# **R** electrolinvent

# АС Вектор Контрол Задвижвания ELDI / V

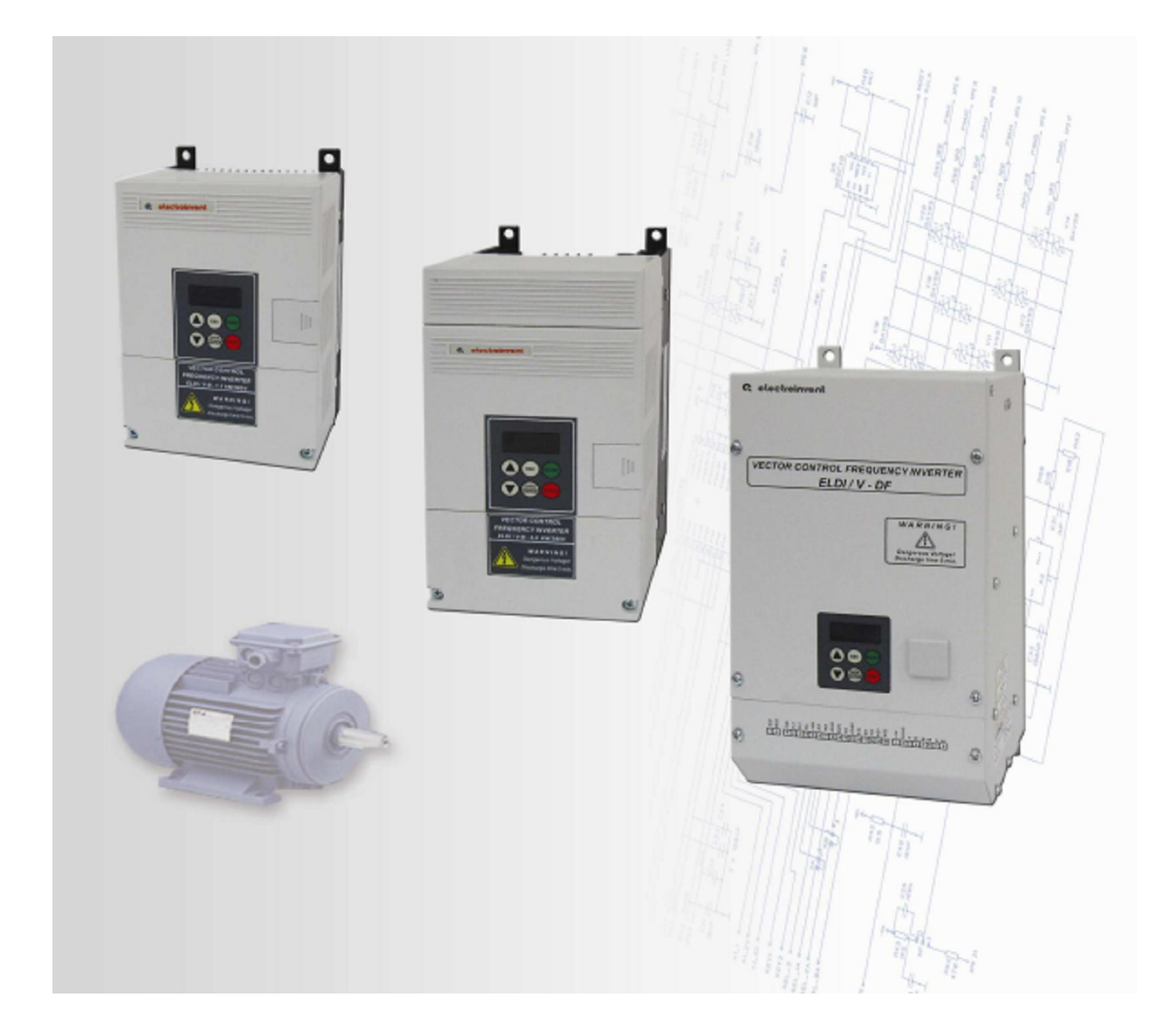

# *Ръководство*

# *за монтаж и пускане в експлоатация*

*(съкратен вариант)*

<span id="page-1-0"></span>Ref#: ELDI/V-UMS-201150109

### януари 2015

# СЪДЪРЖАНИЕ:

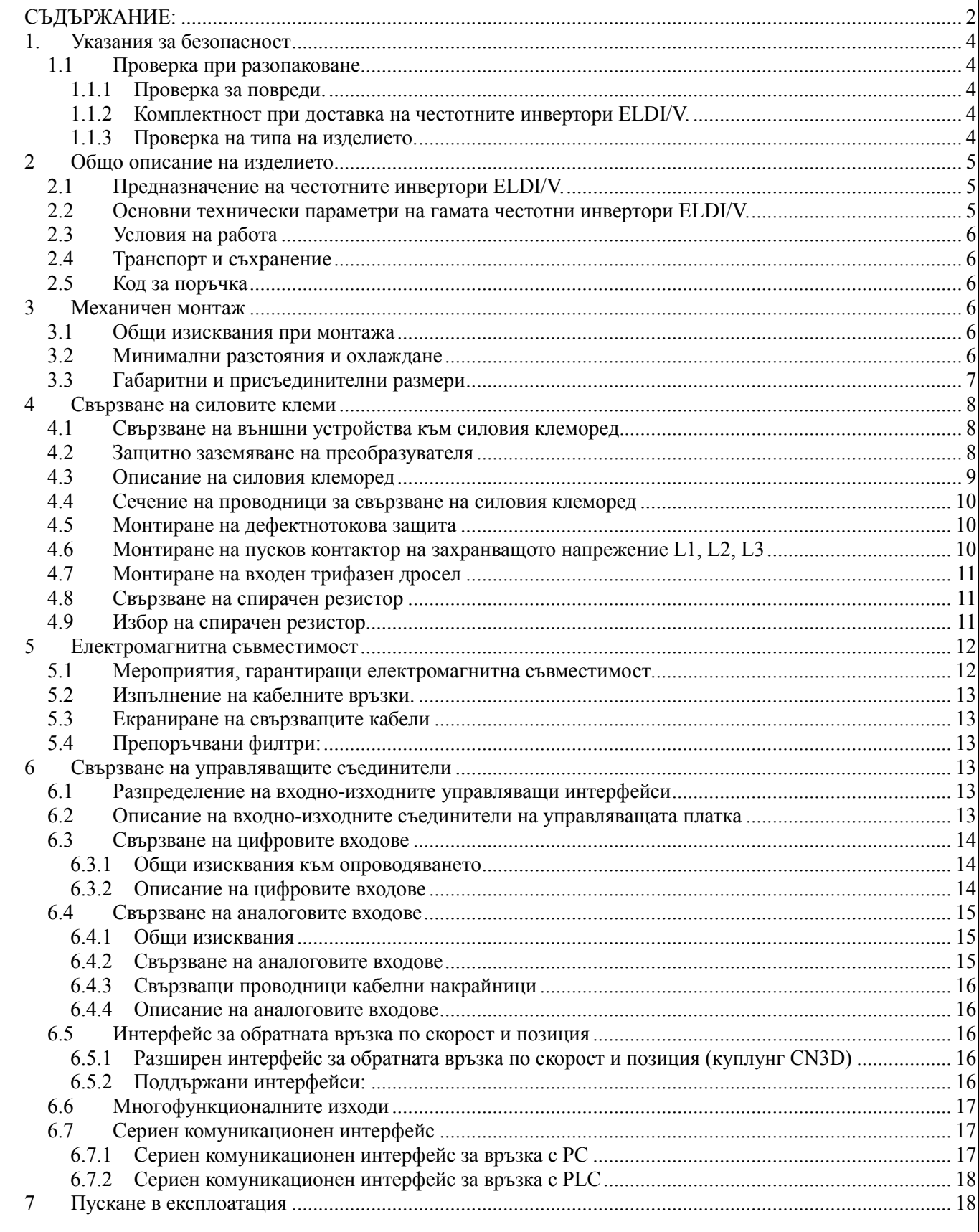

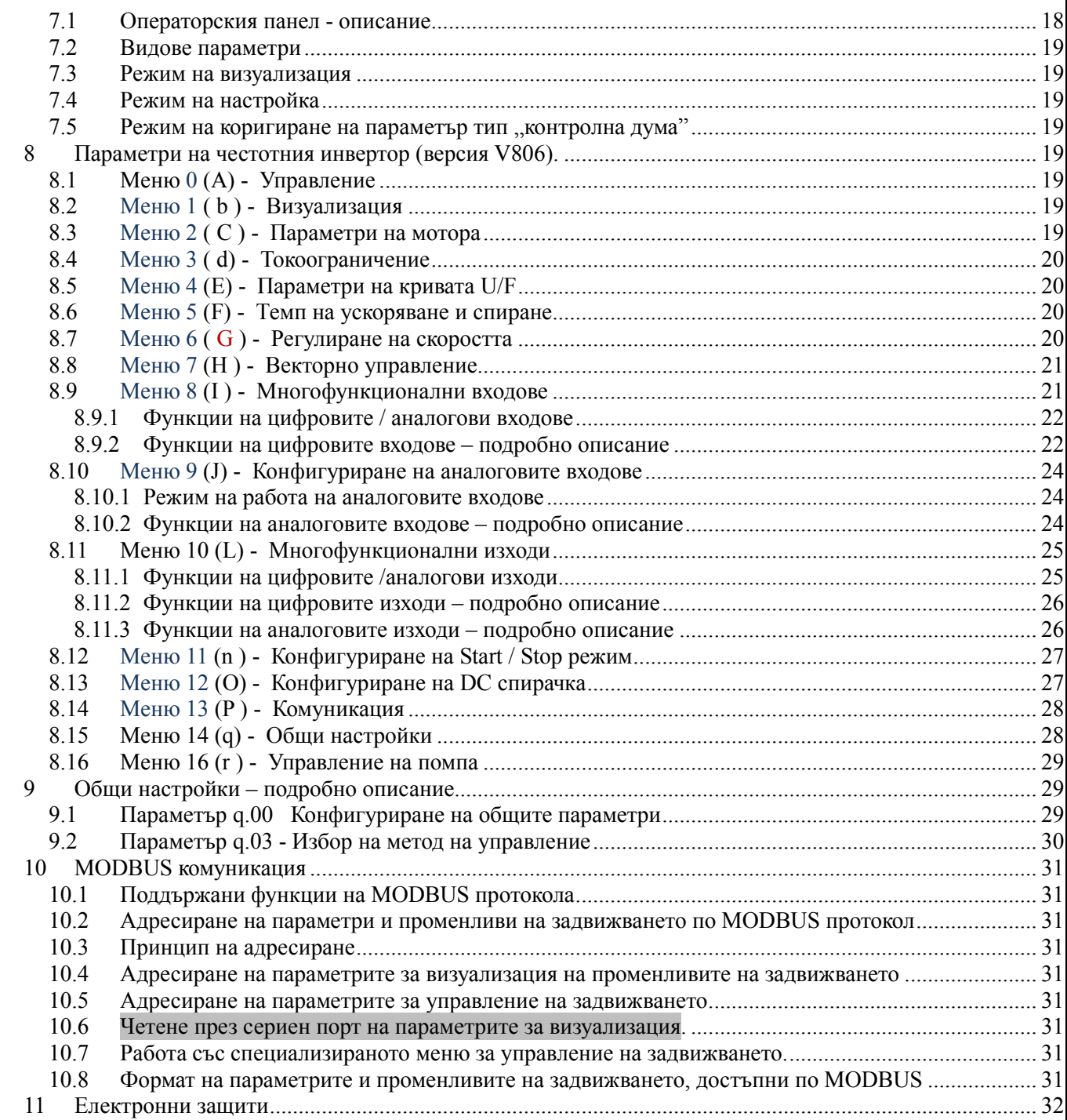

#### <span id="page-3-0"></span>1. Указания за безопасност

Непременно спазвайте съдържащите се в настоящото ръководство предупреждения и инструкции за безопасност!

#### Описание на използвани важни символи и предупреждения в ръководството:

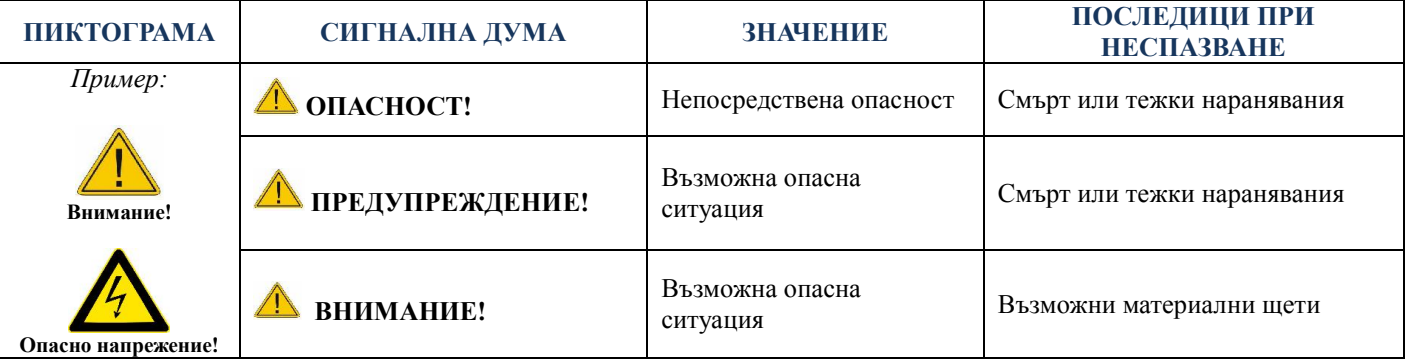

ВНИМАНИЕ: Само квалифициран персонал, запознат с работата на електрозадвижващи системи с регулиране на скоростта, може да планира и извършва монтажа, пускането в експлоатация и поддръжката на този преобразувател.

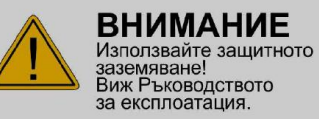

#### ВНИМАНИЕ!

Използвайте защитно заземяване! Спазвайте инструкциите в това ръководство.

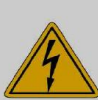

ВНИМАНИЕ!

След изключване кондензаторите остават под опасно напрежение! Време за разреждане 5 минути.

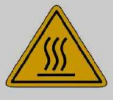

**ВНИМАНИЕ** Опасност от изгаряне! Обвивката може да е

#### ВНИМАНИЕ!

Опасност от изгаряне! Охладителите може да са горещи.

#### Приложими хармонизирани стандарти:

БДС EN 61800-5-1:2007 Електрозадвижващи системи с регулиране на скоростта. Част 5-1: Изисквания за безопасност. Изисквания за електрическа, термична и енергийна безопасност (IEC 61800-5-1:2007)

#### <span id="page-3-1"></span>1.1 Проверка при разопаковане

#### <span id="page-3-2"></span>1.1.1 Проверка за повреди.

**ONACHO** Кондензаторите оставт под опасно напрежение! Време за разреждане

5 мин.

гореша.

Проверете задвижването за евентуална повреда по време на транспорта. Ако има повредени или несъответстващи части, моля информирайте производителя - "Електроинвент" ООД или дистрибутора.

#### <span id="page-3-3"></span>1.1.2 Комплектност при доставка на честотните инвертори ELDI/V.

1. Честотен инвертор ELDI/V 2. Съединител тип CTF1600T, 16 извода - (CN2) 3.Съединител CTF0800T, 8 /HD-15 FM, 15 4. Ръководство за монтаж и пускане в експлоатация

#### <span id="page-3-4"></span>1.1.3 Проверка на типа на изделието.

#### Табелка на изделието

Модел на изделието

Захранващо напрежение Номинален входен ток Максимално допустим ток

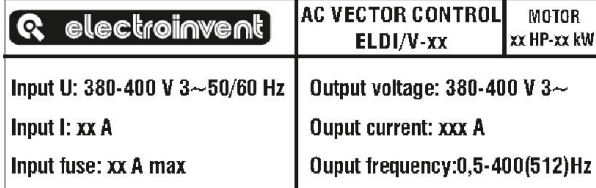

Мощност на двигателя

Изходно напрежение Номинален изходен ток Изходна честота

Фиг. 1.1. Табелка на изделието

#### Сериен номер

Серийният номер на изделието е уникален и служи за идентификация и проследяване на конкретното изделие при неговото производство, програмиране, параметриране, продажба и сервиз.

Той се състои от година на производство и пореден номер.

*Например:* Serial No111027 - 2011г., пореден номер 1027.

Проверете дали типът на изделието отговаря на модела, който сте поръчали.

#### <span id="page-4-0"></span>2 Общо описание на изделието

#### <span id="page-4-1"></span>2.1 Предназначение на честотните инвертори ELDI/V.

Честотните инвертори ELDI/V са предназначени за управление на скоростта на трифазни асинхронни и синхронни двигатели. Те работят на принципа на двойно преобразуване на електрическата енергия AC-DC-AC, при което двигателят се захранва с управляемо по честота и амплитуда трифазно напрежение. Същите са реализирани при използване на най-съвременна електронна база с висока степен на интеграция, мощни интелигентни IGBT модули в силовата част специализиран DSP микропроцесор в управлението.

Гамата е разработена за следните захранващи напрежения и мощности на ел. двигателя:

- 200 230V 1 ~ 50/60Hz за двигатели до 2,2кW
- 380 400 V 3  $\sim$  50/60 Hz за двигатели до 75 кW

#### <span id="page-4-2"></span>2.2 Основни технически параметри на гамата честотни инвертори ELDI/V.

Таблица 2.1: Основни технически параметри серия ELDI/V-A и серия ELDI/V-B.

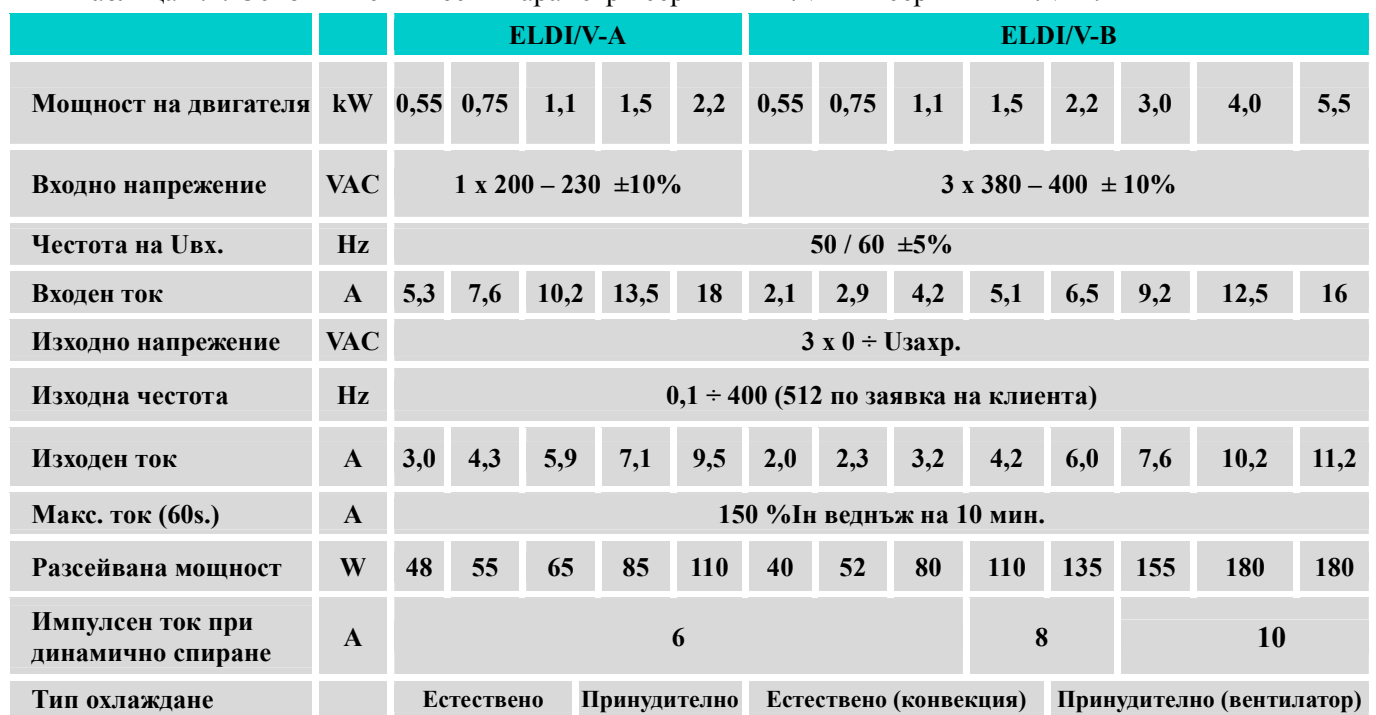

Таблица 2.2: Основни технически параметри серия ELDI/V-DF и серия ELDI/V-D.

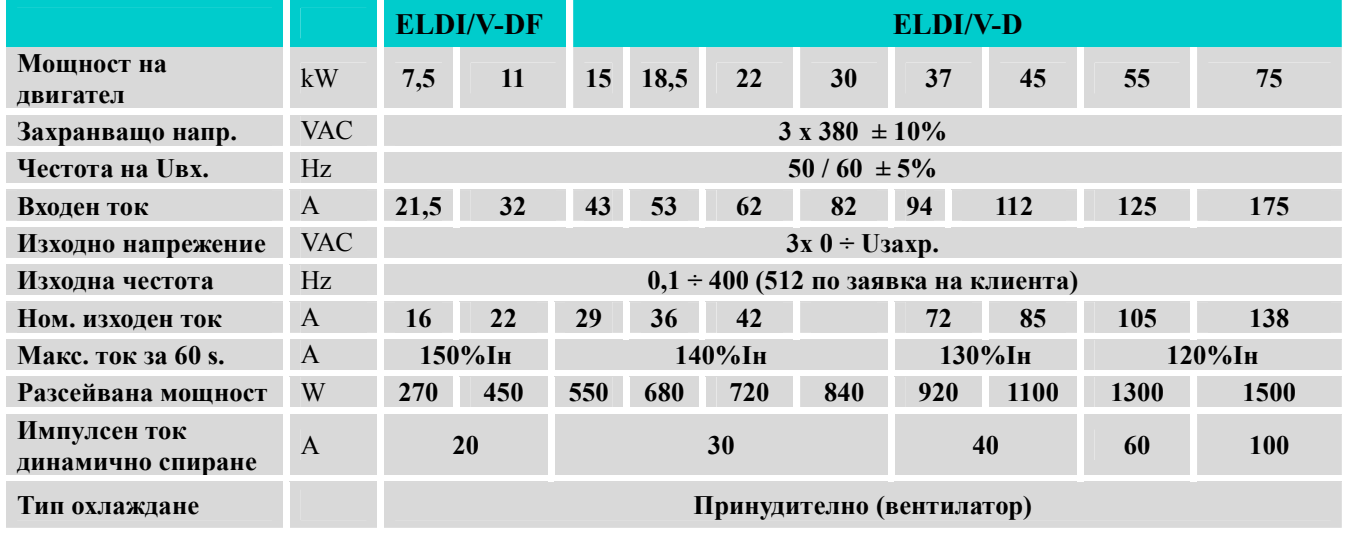

#### <span id="page-5-0"></span>2.3 Условия на работа

- $\checkmark$  Степен на защита IP20
- $\checkmark$  Влажност на въздуха: максимум 80% Надморска височина: до 2000m
- при  $30^{\circ}$ С (без конденз)
- 
- Категория по пренапрежение III
- Степен на замърсяване (за средата) 2 Клас на защита срещу поражения от ел.ток I

 $CC$  до  $+45^{\circ}$ С

 Тип на електрозахранващата система – TN Околна среда: взривобезопасна, без тоководещи частици, газове и пари в концентрация с разрушаващо въздействие

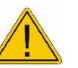

#### ВНИМАНИЕ:

- Номиналната изходна мощност се намалява с 1% на всеки 100m при монтаж в среда над 1000m.
- При околната температура > 45°C, инсталирайте инвертора на добре вентилирано място.
- Когато е монтиран в шкаф, използвайте допълнителен охлаждащ вентилатор или климатик.
- Ако има вибраци ,проверете дали не въздействат на електрическите устройства в шкафа.

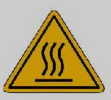

**ВНИМАНИЕ** Опасност от изгаряне!<br>Обвивката може да е гореша.

Инверторът и двигателят излъчват топлина. Необходимо е да се осигури достатъчно разстояние между инвертора и другите изделия в ел. шкафа за да се разсейва топлината.

Съблюдавайте следните правила когато избирате мястото на инсталиране:

- Не монтирайте близо до топло-излъчващи елементи или директно на слънчева светлина;
- Не монтирайте на място подложено на корозивни газове, течности, прах и метални частици
- Не монтирайте на места, където температурата и влажността превишават специфицираните;
- Не монтирайте на места, с високо ниво на електромагнитни излъчвания.

#### <span id="page-5-1"></span>2.4 Транспорт и съхранение

- Околна температура : -20°С до  $+65^\circ$ С Влажност на въздуха: от 0% до 90% (без конденз)
	- Съхраняване в опаковката за транспорт Да не се подлагат на въздействието на удари, вибрации
- Съхраняване в сухи и чисти помещения, без директна слънчева светлина , наличие на корозивни газове и течности

#### <span id="page-5-2"></span>2.5 Код за поръчка

Таблица 2.3: Код за поръчка на честотните инвертори ELDI/V.

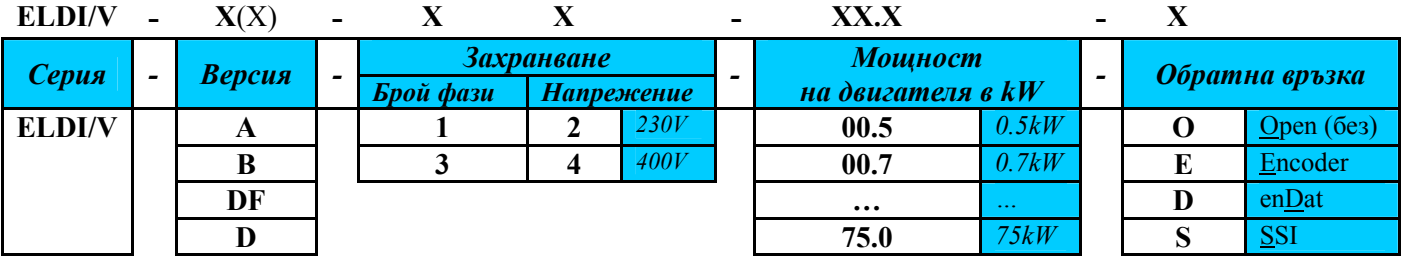

*Например:* ELDI/V-B-34-02.2-E е кода на задвижване с векторно управление, версия В, трифазно захранване 380-400V, за двигатели до 2,2kW и обратна връзка от стандартен енкодер.

#### <span id="page-5-3"></span>3 Механичен монтаж

#### <span id="page-5-4"></span>3.1 Общи изисквания при монтажа

- Внимателно разопаковайте и изваждайте изделието от опаковката.
- Инсталирайте честотните инвертори ELDI/V в ел. шкаф.
- Монтирайте изделието на монтажна повърхност с достатъчна якост и твърдост.
- Монтирайте изделието върху негорими повърхности с подходящи крепежни елементи
- $\blacktriangle$  Монтирайте инвертора така, че да има достъп до него при работа, настройка и обслужване.
- Инверторитеса предназначени за работа с двигатели, отговарящи на изискванията на IEC60034-1.
- $\overline{A}$  Сензорите монтирани в ел. двигателите и свързани с инвертора трябва да имат осигурена при монтажа двойна и/или усилена изолация , оразмерена за работно напрежение 400VAC.
- $\text{A}$  При разстояние между инвертора и двигателя > 20m, увеличете сечението на силовия кабел.

#### <span id="page-5-5"></span>3.2 Минимални разстояния и охлаждане

- Инверторът да се монтира вертикално с гърба към стената на суха и здрава повърхност.
- Вентилационни отвори дада са свободни и да има достатъчно пространство около него.
- Не монтирайте инвертора в хоризонтално положение (фиг. 3.1).
- Да се остави минимум 100mm разстояние над и под него за разсейване на топлината.
- Инсталирайте вентилатор при околни температури, превишаващи специфицираните.
- При инсталиране на два или повече инвертора ,спазвайте разстоянията между тях (фиг. 3.2)

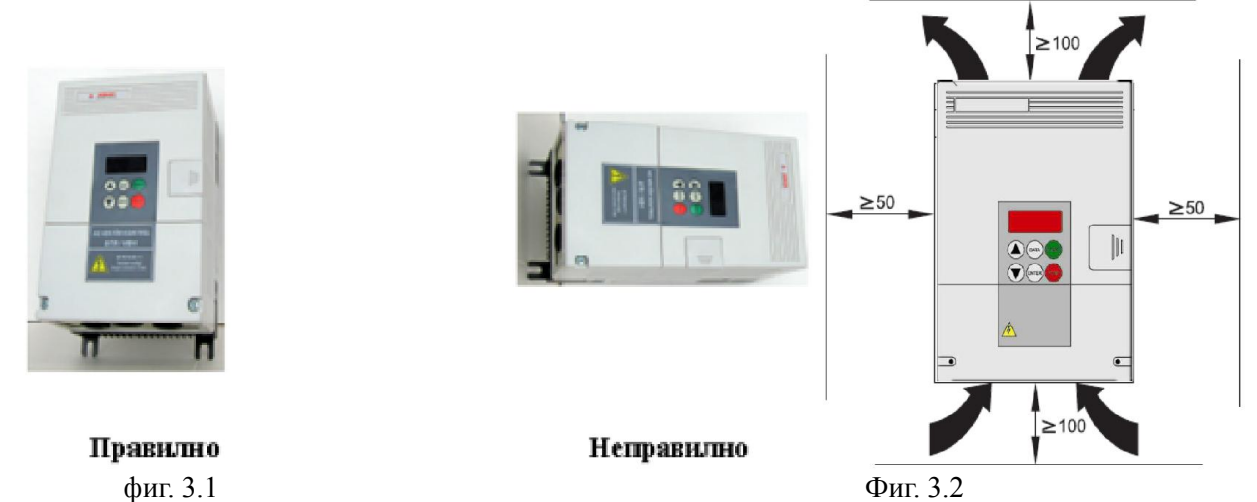

ВНИМАНИЕ: Неправилното инсталиране може да причини преждевременна повреда на инвертора. Следвайте упътването на това ръководство при инсталиране на инвертора.

 $\circ$ 

<span id="page-6-0"></span>3.3 Габаритни и присъединителни размери

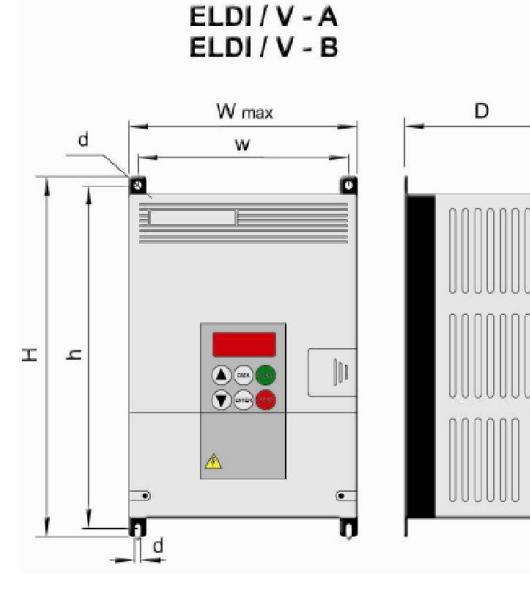

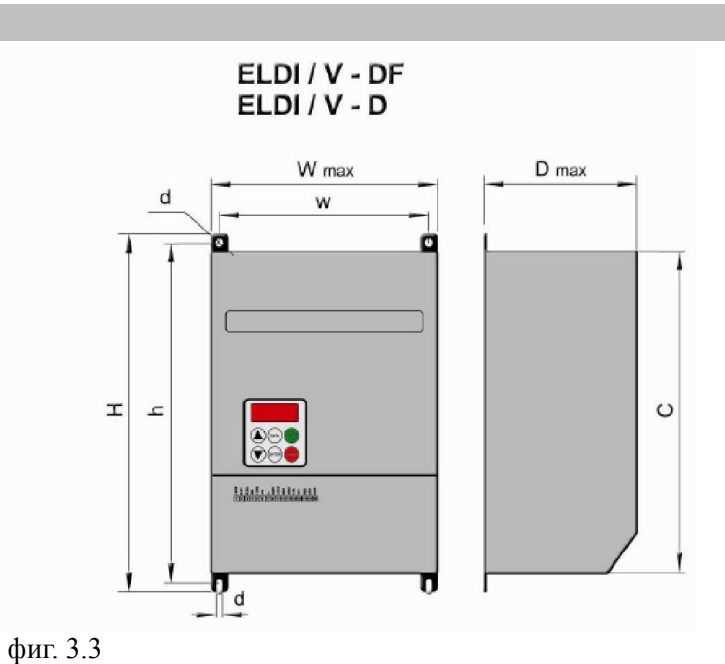

Габаритните и присъединителните размери са показани в Таблица 3.1 Таблица 3.1:

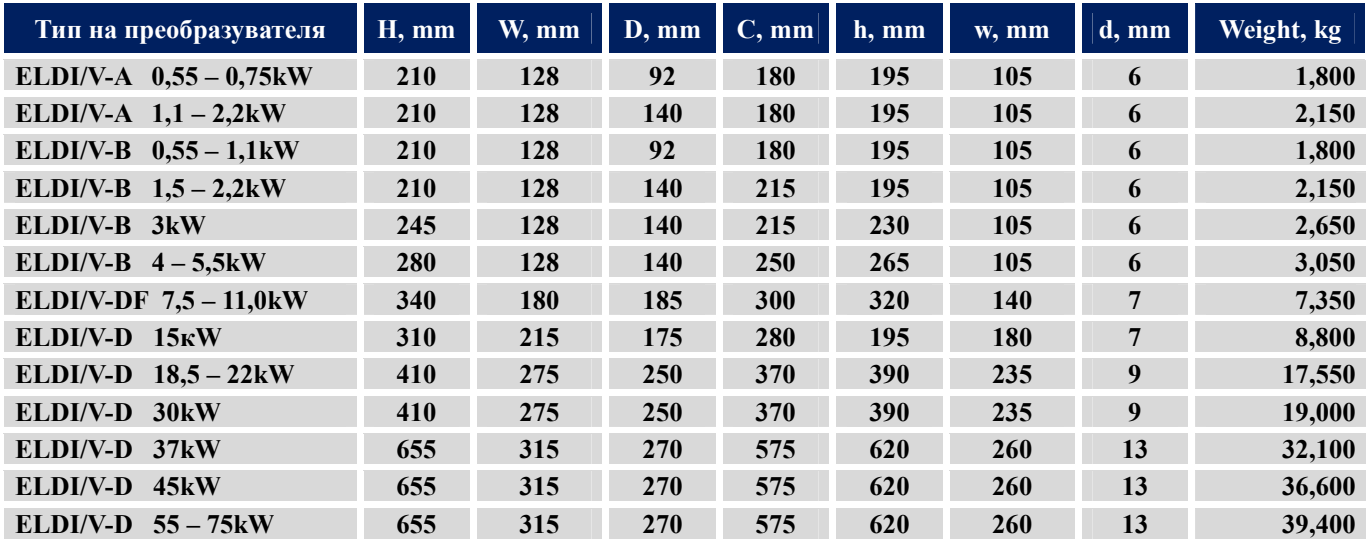

#### <span id="page-7-0"></span>4 Свързване на силовите клеми

#### <span id="page-7-1"></span>4.1 Свързване на външни устройства към силовия клеморед.

Свързване на външните устройства към силовия клеморед на инвертора е показано на фиг.4.1.

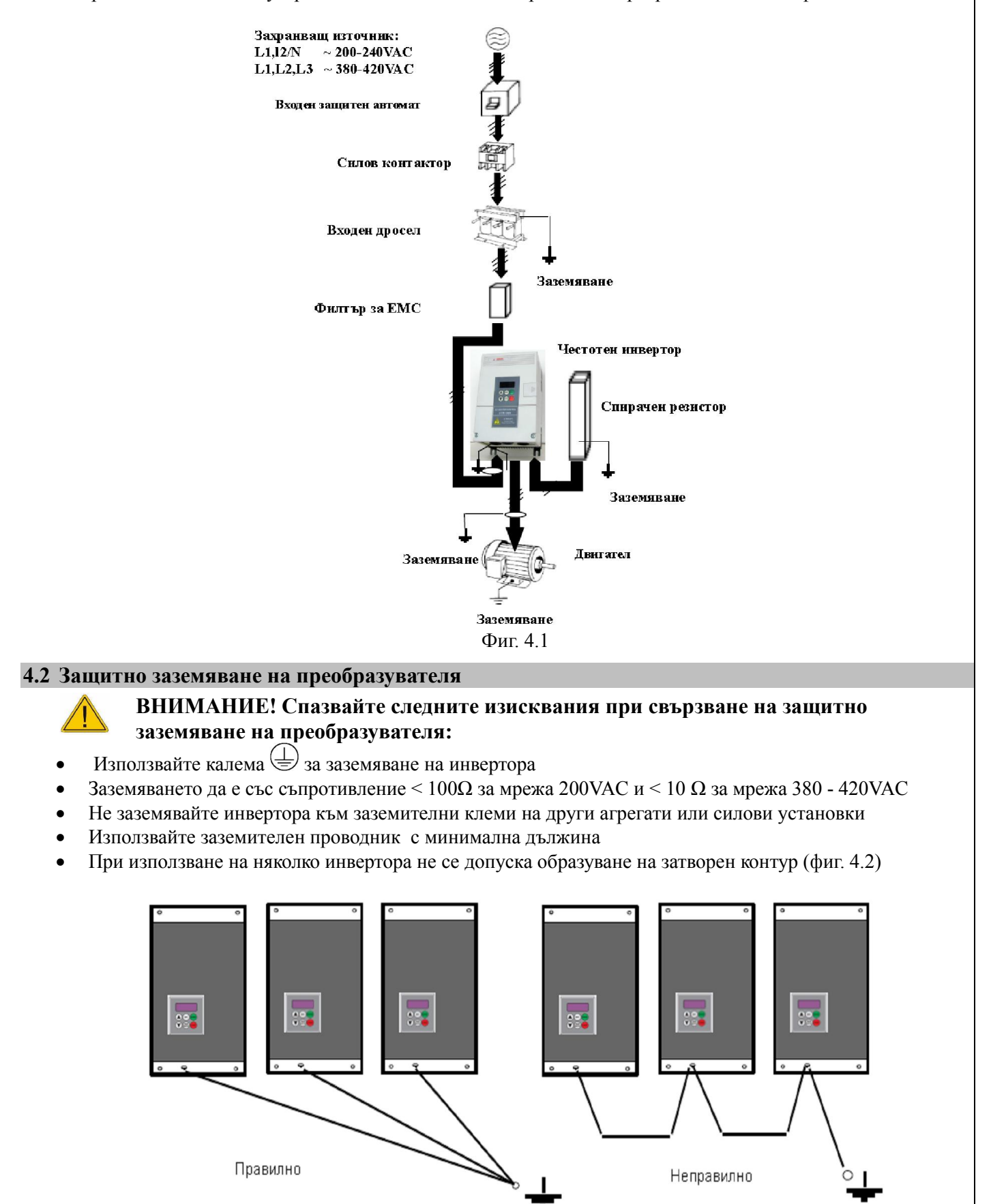

Фиг. 4.2

<span id="page-7-2"></span>Фиг. 4.3.: Свързване на силовия клеморед за инверторите от гамата ELDI/V:

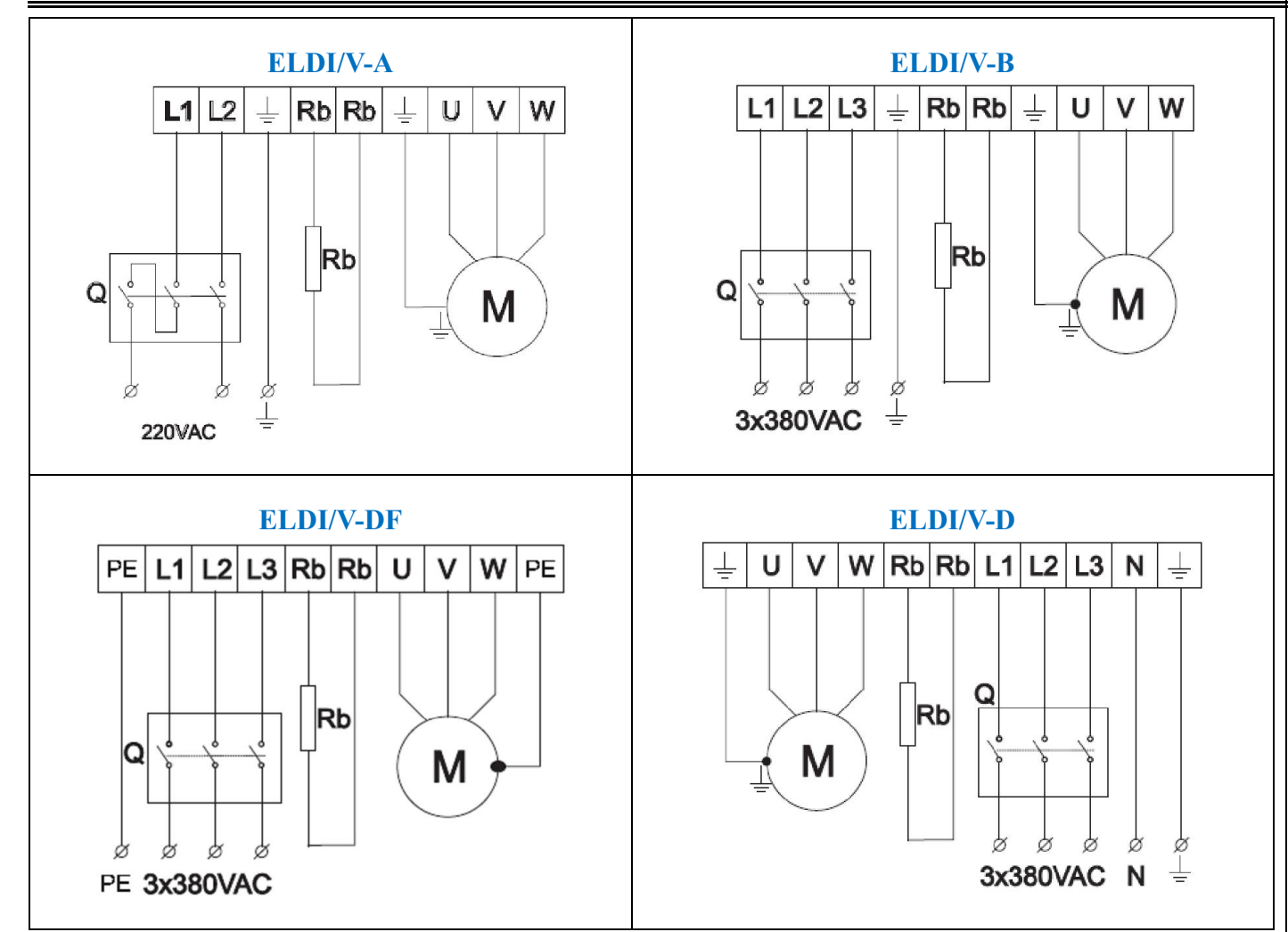

#### <span id="page-8-0"></span>4.3 Описание на силовия клеморед

#### Таблица 4.1. Описание на силовия клеморед на честотните инвертори

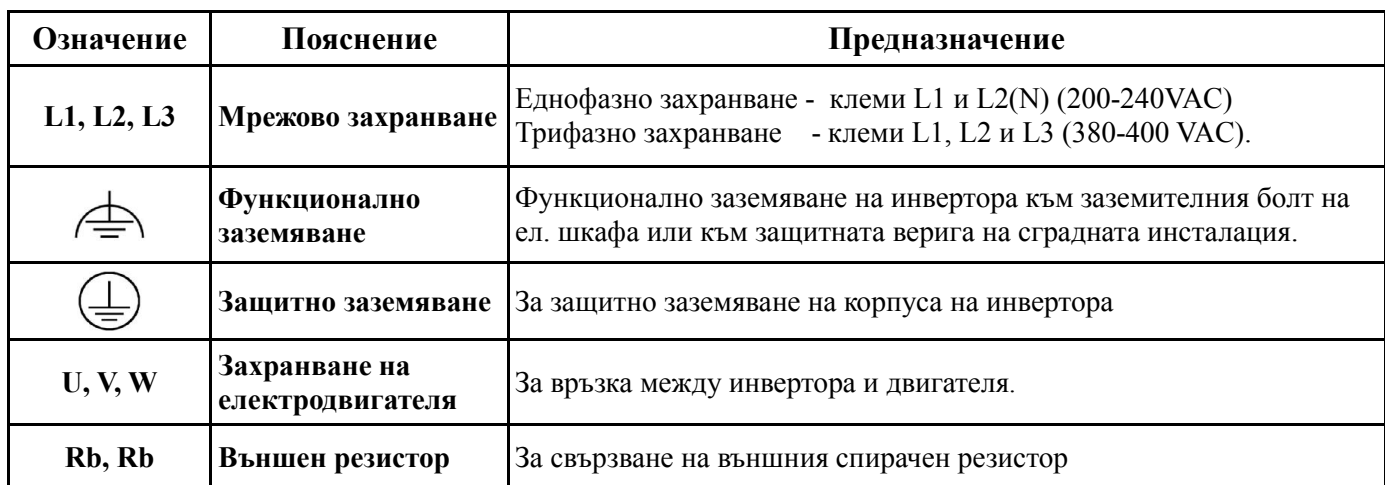

#### За безаварийната работа спазвайте следните изисквания по опроводяването на силовия клеморед:

- Всички използвани съединители са изпълнени съгласно изискванията за защитно разделяне.
- Направете проверка за правилното свързване на мрежовото захранване (L1, L2, L3 ).
- Направете проверка за правилното свързване на защитното заземяване на инвертора със заземителния болт на ел. шкафа или към защитната верига на сградната инсталация.
- Направете проверка за правилното свързване на ел. двигателя към клеми (U, V, W)на инвертора
- Силовите проводници (L1, L2, L3, U, V, W) да се поставят в отделен кабелен канал от сигналните проводници на входно изходния интерфейс и енкодера.
- Използвайте свързващи кабели със сечения посочени в Таблица 4.2 и Таблица 4.3
- Използвайте само кабели с двойна изолация, съобразени с работните напрежения на системата
- За връзките за защитно заземяване използвайте само жълто-зелени кабели с двойна изолация,

съобразени с работните напрежения на системата (например тип HOSVV-F или тип HO5RR-F)

 Специални защитни мерки по отношение на достъпните вериги за управление, работещи при безопасно ниско напрежение (SELV). Тези мерки включват защитното разделяне на всички вериги за управление от силовите вериги под опасно напрежение.

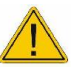

.

#### ВНИМАНИЕ!

- Да не се свързва захранващото напрежение към изходящите клеми U, V, W!
- Да не се свързва нулата на мрежата към изходящите клеми U, V, W!
- Никога не използвайте кондензатор за филтър против смущения в изходящите клеми U, V, W!

#### <span id="page-9-0"></span>4.4 Сечение на проводници за свързване на силовия клеморед

Таблица 4.2: Сечение на свързващите проводници

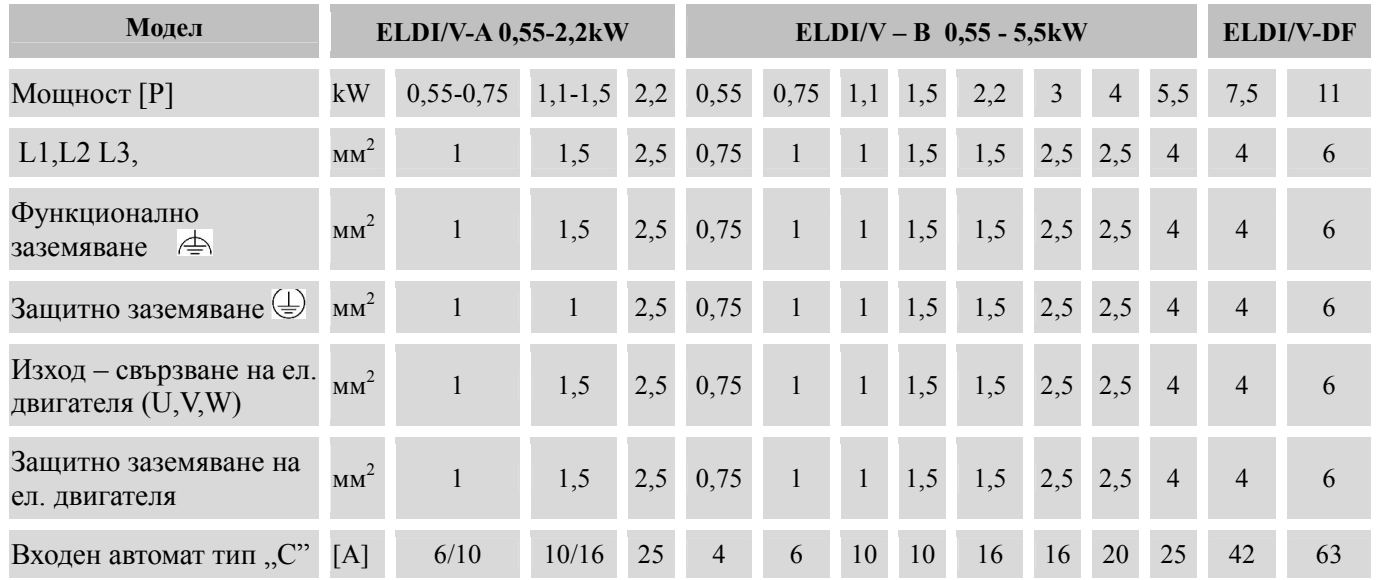

Таблица 4.3: Сечението на свързващите проводници на ELDI- VD 15 – 75 kW

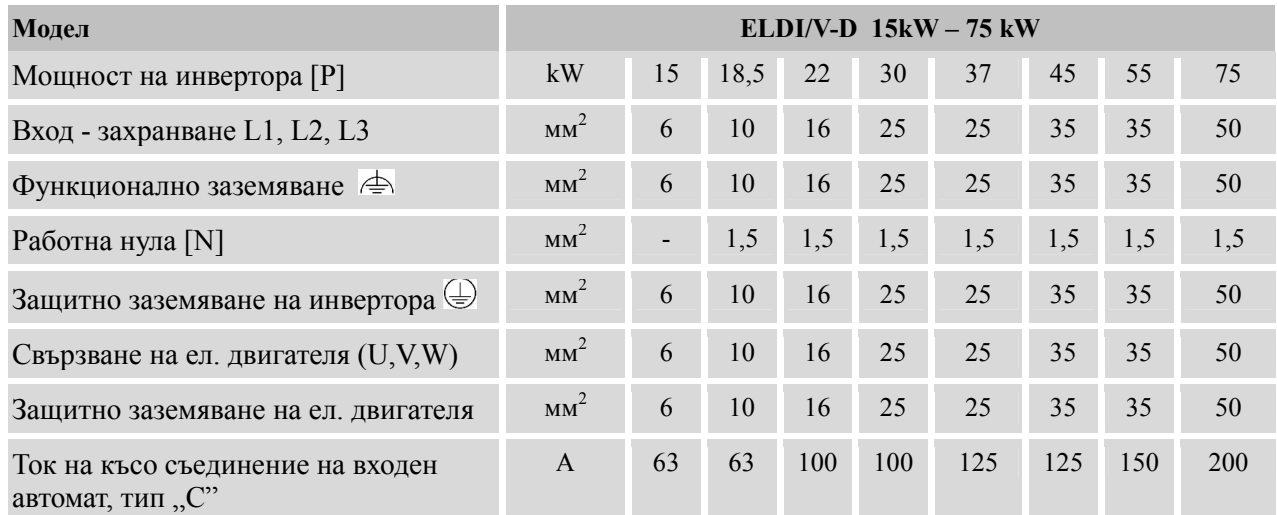

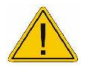

#### ВНИМАНИЕ: Схемата е за петпроводна захранваща мрежа (3P+PE+N).Ако з мрежата е четирипроводна - схема (3P+ PE /защитно заземяване), моля обърнете се за информация към производителя.

#### <span id="page-9-1"></span>4.5 Монтиране на дефектнотокова защита

Изходното напрежение U, V и W захранващо двигателя е PWM е модулирано с висока честота, което създава утечка към корпуса. Същия се занулява през автомат за защита от утечки. *Забележка:* Автомата за защита от утечки, да е с чувствителност по ток минимум 30mA на инвертор.

#### <span id="page-9-2"></span>4.6 Монтиране на пусков контактор на захранващото напрежение L1, L2, L3

- Пусков контактор се монтира, когато има изискване за дистанционно изключване на инвертора .
	- Повторно стартиране на инвертора чрез контактора, трябва да става когато двигателят е спрял.

 Използвайте RС- групи или диоди за гасене на реактивната енергия в бобините на пусковите контактори, когато същите са монтирани близо до инвертора

ВНИМАНИЕ: При аварийно изключване по време на работа, двигателят ще спре по инерция.

#### <span id="page-10-0"></span>4.7 Монтиране на входен трифазен дросел

За инверторите с мощност от 15кW до 75кW е необходимо да се използва входен трифазен дросел. Същия облекчава работата на изправителния блок на инвертора. Габаритните и присъединителните размери са показани в Таблица 4.4:

#### Таблица 4.4

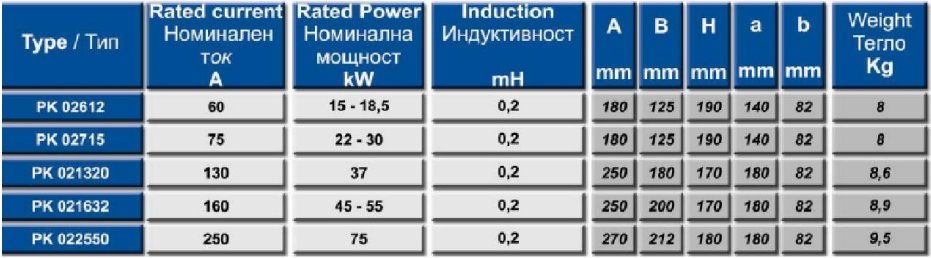

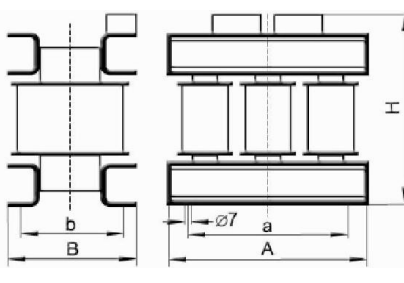

#### <span id="page-10-1"></span>4.8 Свързване на спирачен резистор

Спирачният резистор се използва при бързо спиране или реверс на двигателя, голяма инерционна маса. Таблица 4.5 Препоръчителни стойности на резистора и мощноста му

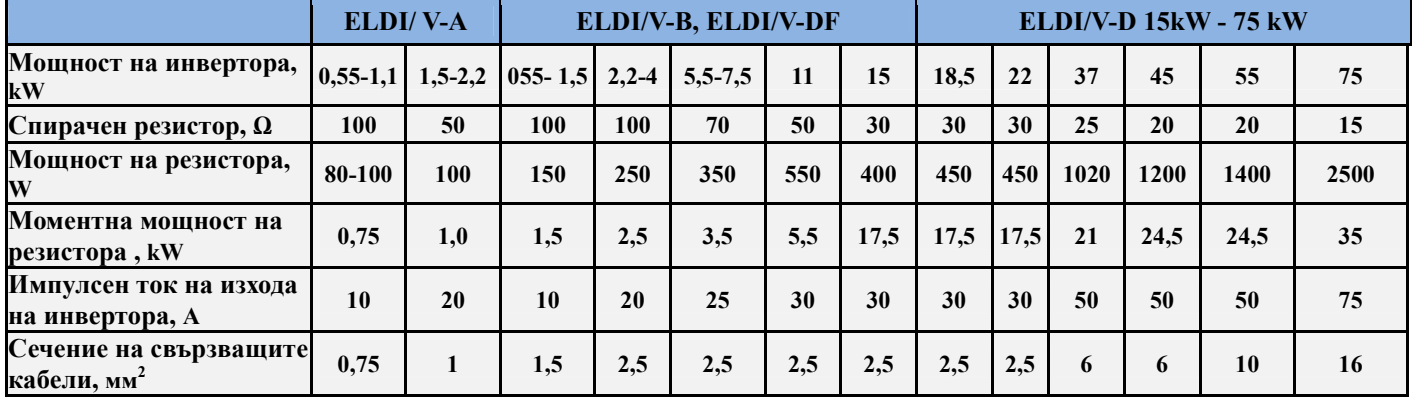

В режим на спиране на клеми Rb напрежението достига до 780VDC. Трябва да се осигурят необходимите изолационни разстояния при монтажа на резистора.

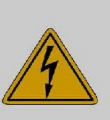

**ONACHO** Кондензаторите остават под опасно напрежение! Време за разреждане

гореша.

5 минути.

След изключване на захранващото напрежение е необходимо да се изчака минимум 5 минути преди да се започне монтаж или демонтаж на свързващи проводници на силовите клеми Rb.

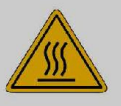

Необходимо е да се осигури достатъчно разстояние между инвертора, **ВНИМАНИЕ** Опасност от изгаряне!<br>Опасност от изгаряне! спирачния резистор и другите изделия в ел. шкафа за разсейване на топлината.

#### <span id="page-10-2"></span>4.9 Избор на спирачен резистор

Таблица 4.6: Спирачни резистори, подходящи за серията честотни инвертори ELDI/V

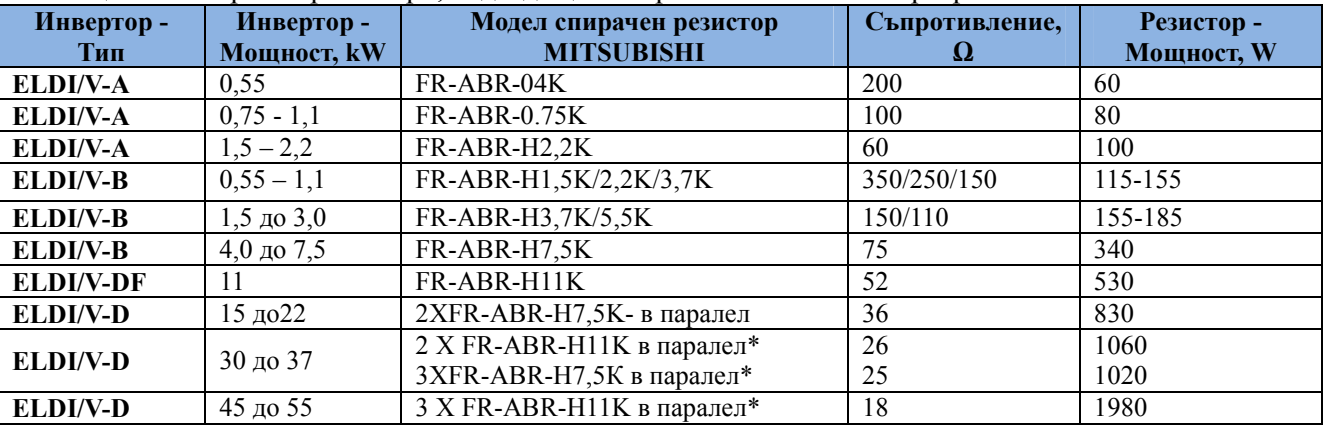

*Забележка*: За по- големите мощности могат да се използват резистори , свързани в паралел. Сумарната стойност на съпротивлението не трябва да е по- малка от указаната в Таблица 4.6.

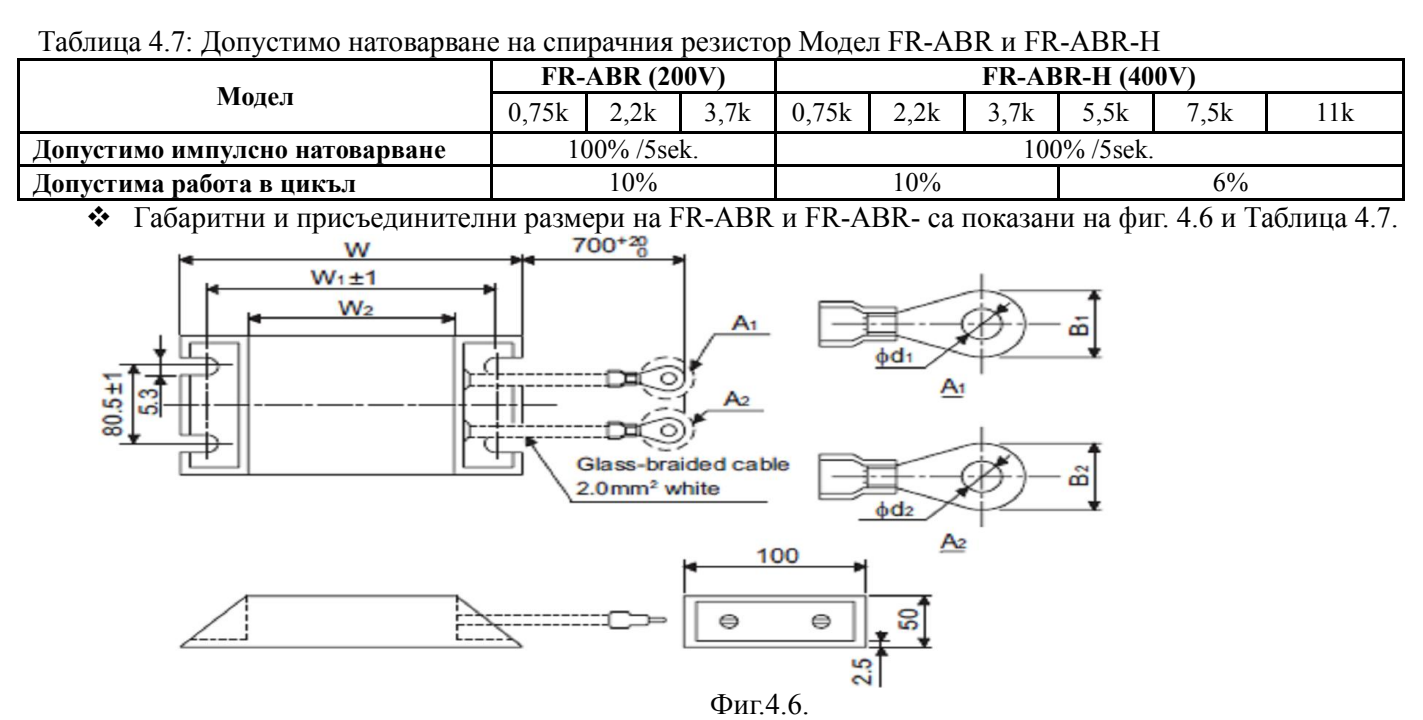

Таблица 4.7: Габаритни и присъединителни размери на спирачния резистор модел FR-ABR и FR-ABR.

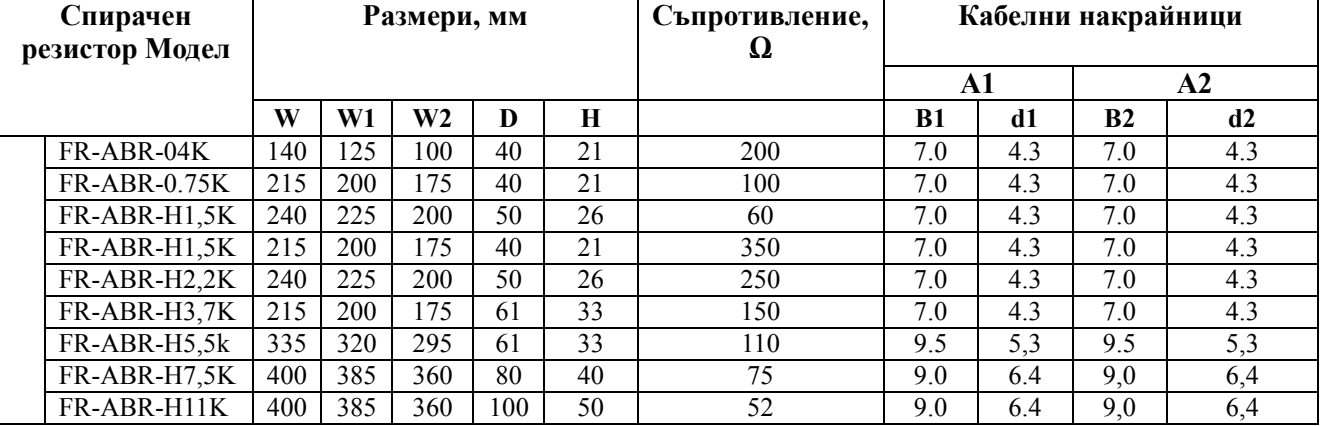

*Забележка*: Използвайте само кабели с двойна изолация, съобразени с работните напрежения на системата *(например тип HOSVV-F или тип HO5RR-F ).*

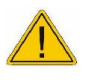

ВНИМАНИЕ: Не се допуска удължаване на изводите на спирачния резистор повече от 5 метра! Прекъсването или повреждането на спирачния резистор по време на спиране или по време на движение, води до задействане на защитата OSF .Двигателят ще спре по инерция

#### <span id="page-11-0"></span>5 Електромагнитна съвместимост

Електрическите механизми, създават при работата си електромагнитни и радио смущения на различни честоти. Кабелите излъчват електромагнитни и радио смущения в околната среда. Включването на електрическото оборудване към захранващата мрежа, води до проникване на високочестотни смущения и хармоници нея. Същите могат да предизвикат смущения в работата на други съоръжения .

Това ръководство е разработено с цел да помогне при проектирането на електрически механизми използващи честотни инвертори ELDI/V. В него са описани мерките, които трябва да се вземат с цел да се изпълнят условията за електромагнитна съвместимост. Те са задължителни и тяхното точно изпълнение гарантира покриване на стандартите по EMC. Честотните инвертори ELDI имат сертификат за електромагнитна съвместимост по стандартите EN 61800-3:1996, EN61000-3-2; A1, A2, A14:2000

#### <span id="page-11-1"></span>5.1 Мероприятия, гарантиращи електромагнитна съвместимост

В настоящото ръководство се разглеждат само общите принципи, при спазването на които се постигат условията за електромагнитна съвместимост.Основните контрамерки против смущенията са:

- Разделянето и галваничното развързване на силовите от управляващите вериги
	- Използване на входен мрежов филтър
- Надеждното им заземяване и екраниране
- Голямата площ на контакта с цел постигне ниско съпротивление при заземяване
- Използването на заземителни шини (или пластини) вместо кабели
- Монтиране на преобразувателя и апаратурата в метален шкаф

#### <span id="page-12-0"></span>5.2 Изпълнение на кабелните връзки.

- Входния мрежов филтър и инвертора трябва да са монтирани на обща заземена метална плоча
- Мрежовия филтър и инвертора да са монтирани , така че свързващия ги кабел да е минимален
- Използвайте екраниран и заземен кабел от изходните клеми на инвертора до двигателя .
- Изпълнете заземяването така, че площа контакта със заземителната клема да е максимална

#### <span id="page-12-1"></span>5.3 Екраниране на свързващите кабели

- Заземяването на екрана да обхване по възможност максимална площ от оплетката. Оплетката не трябва да е прекъсната. Ако има междинни клеми, те трябва да са в заземени метални кутии.
- Да се използват скоби ( фиг. 5.1). Същите да са закрепени за плочата здраво, за добър контакт.
- Заземяването на ширмовката трябва да бъде на общ болт означен с 'РЕ' в близост до инвертора.

#### <span id="page-12-2"></span>5.4 Препоръчвани филтри:

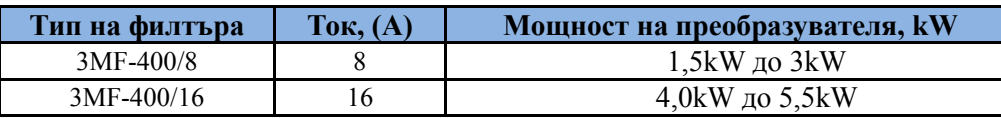

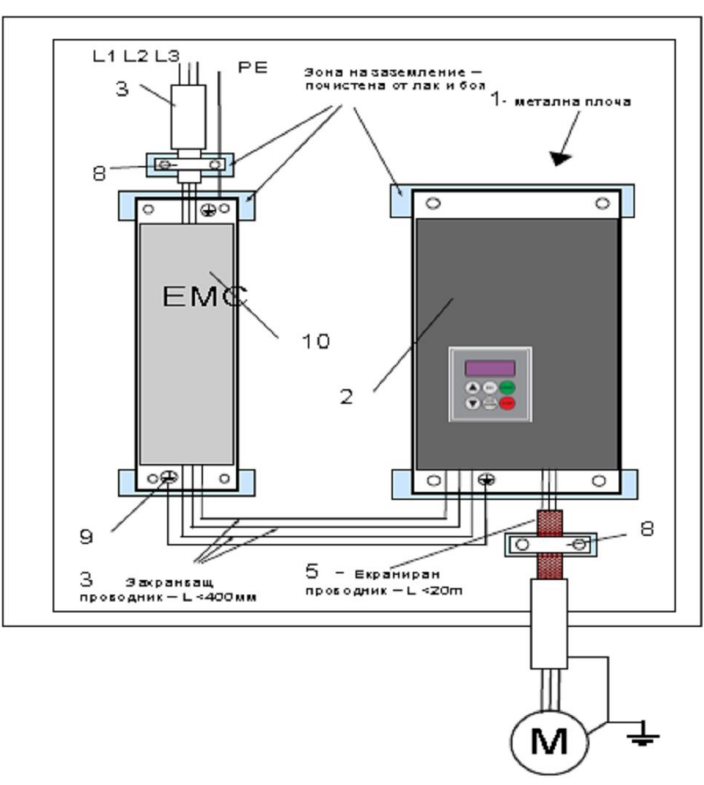

Легенда:

- 1 Заземителна плоча
- 2 Честотен преобразувател ELDI/V
- 3 Незаземени захранващи проводници

4 – Незаземени проводници за изхода на релейни контакти на преобразувателя

5 – Екраниран проводник за свързване на изхода на преобразувателя с двигателя.

6 – Екраниран проводник за управление и контрол - сечение (0,5mm<sup>2</sup>). Оплетката трябва да е заземена. Оплетката не трябва да е прекъсната.

- 7 Екраниран проводник за свързване на спирачен резистор.
- 8 Закрепването и свързването към земя на оплетката на проводниците 6, 7 и 8 се прави, възможно най-близо инвертора 9 – Болт за заземяване.

10 - Входен филтър за ЕМС, свързан директно към захранването с неекраниран проводник.

#### Фиг. 5.1

*Забележка*: Защитните проводници РЕ (жълто-зелени) трябва да се свържат към подходящите клеми на всяко устройство независимо от това , че има заземяване чрез оплетката на свързващияпроводник.

#### <span id="page-12-3"></span>6 Свързване на управляващите съединители

#### <span id="page-12-4"></span>6.1 Разпределение на входно-изходните управляващи интерфейси

Входно-изходният интерфейс е изведен на четири съединителя – CN1, CN2, CN3 и CN4

#### <span id="page-12-5"></span>6.2 Описание на входно-изходните съединители на управляващата платка

#### Таблица 6.1. CN1: Входно-изходен интерфейс (клема тип MKDS2-5.08)

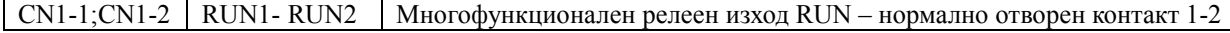

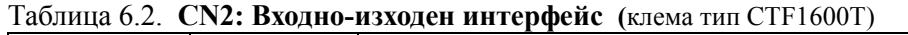

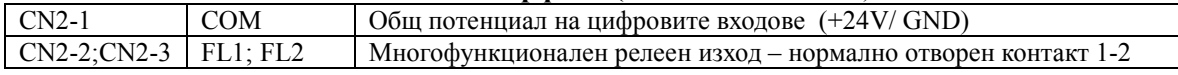

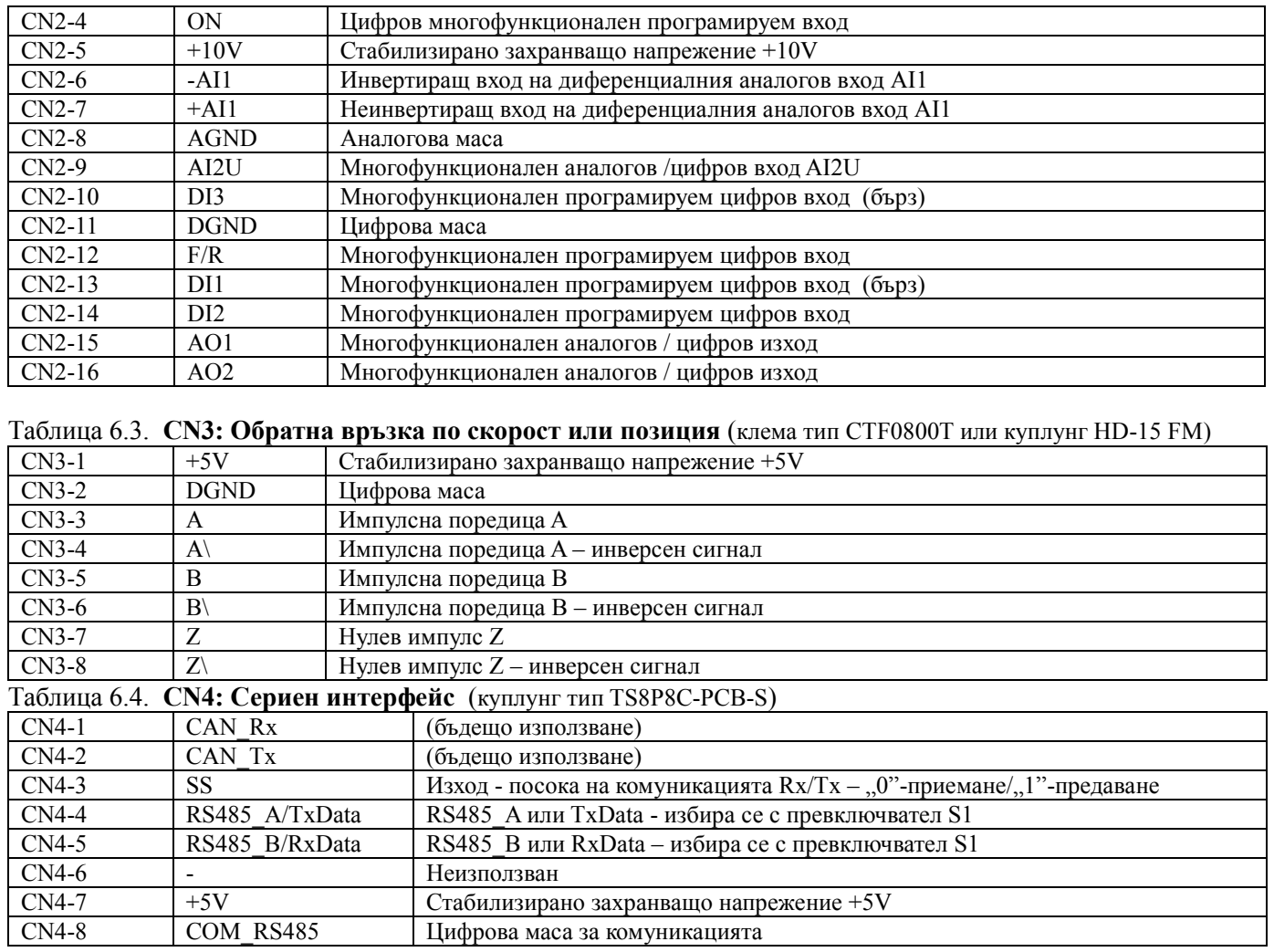

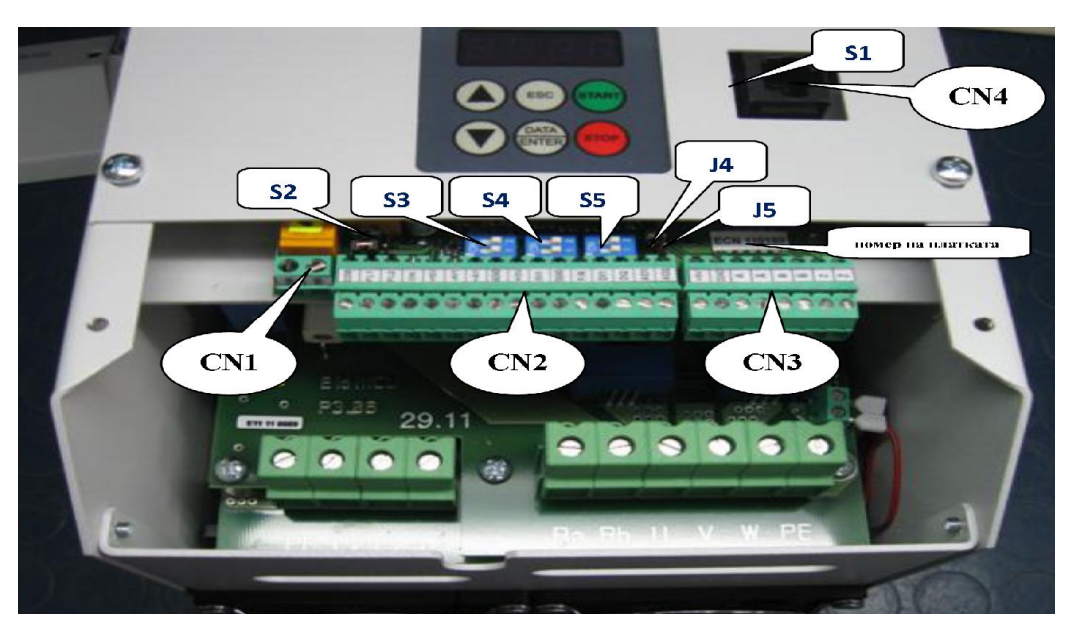

Фиг. 6.2: Управляваща платка ELDI-CN – съединители, микропревключватели и джъмпери.

#### <span id="page-13-0"></span>6.3 Свързване на цифровите входове

#### <span id="page-13-1"></span>6.3.1 Общи изисквания към опроводяването

- Максималната дължината на управляващия кабел да не бъде по-голяма от 50 метра.
- Кабела да е отделен от силовите кабели, захранващи инвертора и двигателя.

#### <span id="page-13-2"></span>6.3.2 Описание на цифровите входове

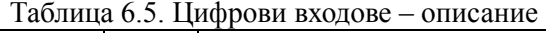

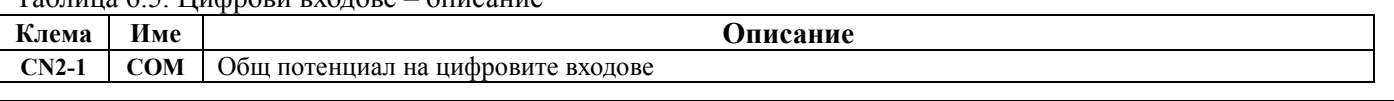

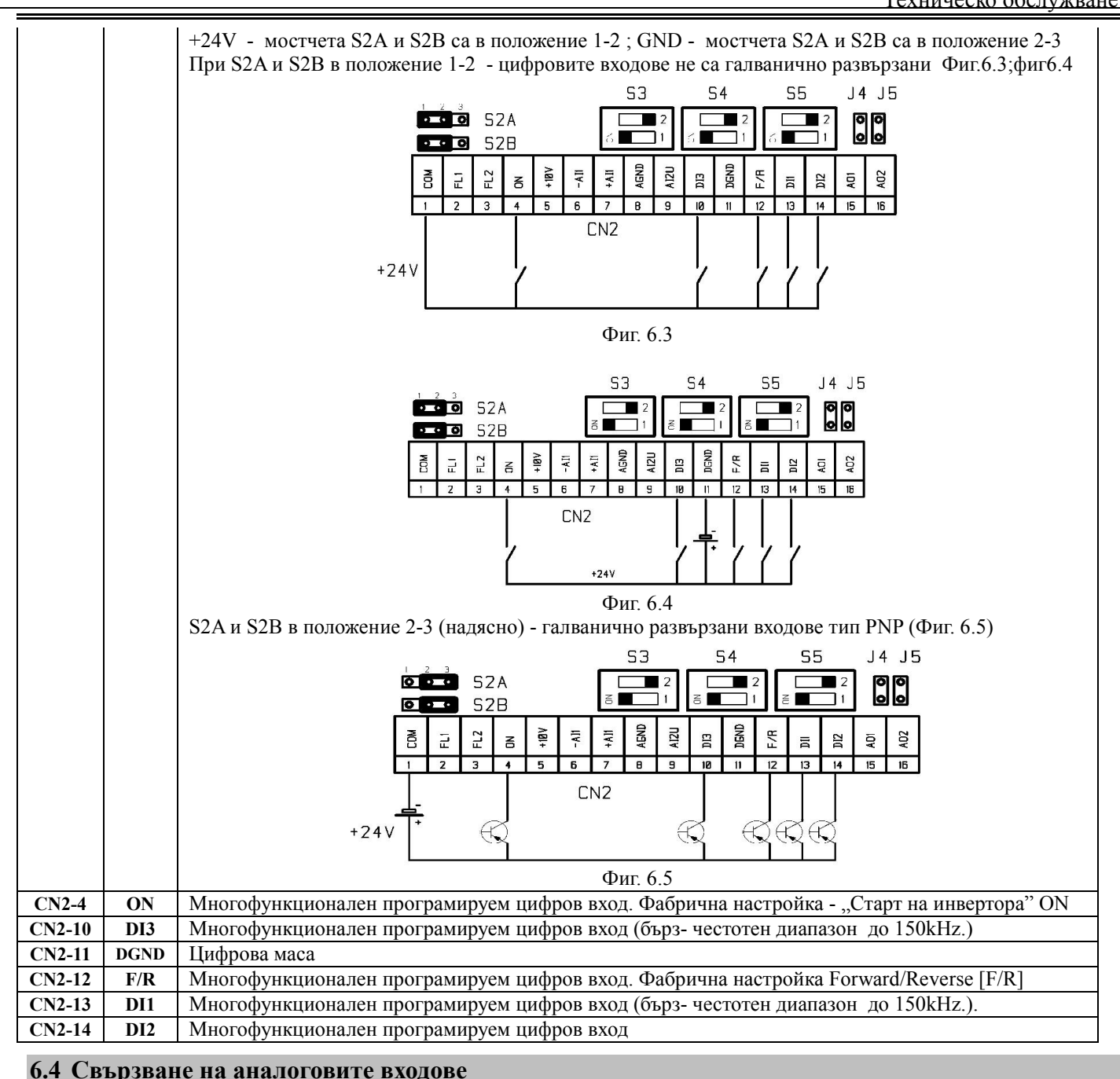

#### <span id="page-14-1"></span><span id="page-14-0"></span>6.4.1 Общи изисквания

- За дистанционно управление дължината на управляващия кабел да не бъде по-голяма от 50 метра.
- Необходимо е този кабел да е отделен от силовите кабели , захранващи инвертора и двигателя.
- При подаване на управляващ сигнал от външно устройство да се използва екраниран кабел тип усукана двойка. Екрана трябва да се свърже към клема  $\bigoplus$ , както е показани на фиг. 6.6.

#### <span id="page-14-2"></span>6.4.2 Свързване на аналоговите входове

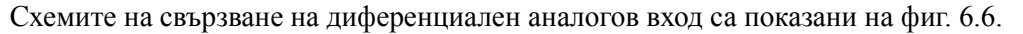

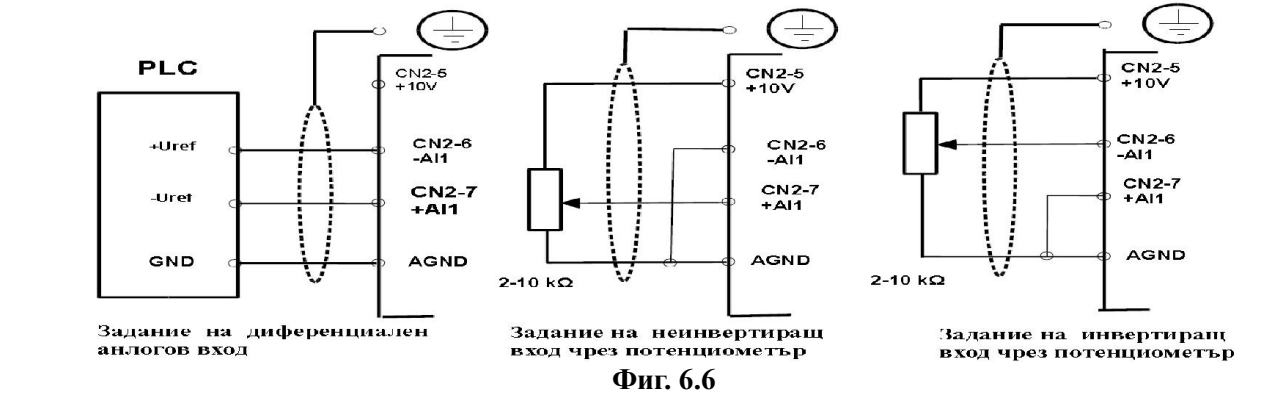

#### <span id="page-15-0"></span>6.4.3 Свързващи проводници кабелни накрайници

#### $T_96$ ница 6.6. Номер на клемите и тип на пров

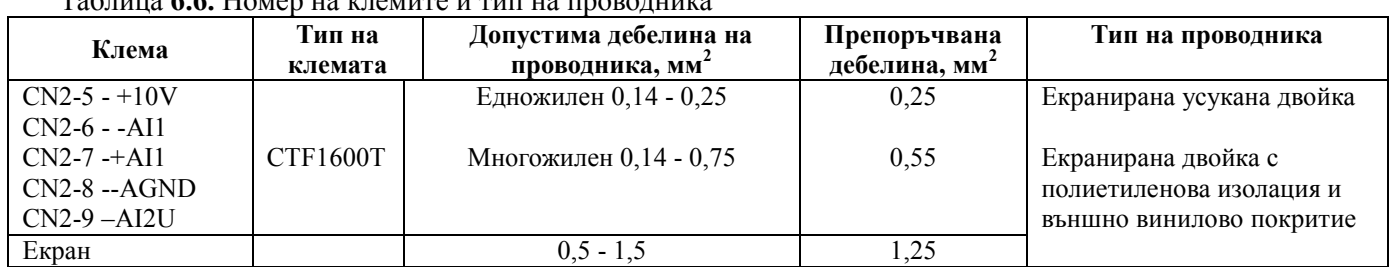

#### <span id="page-15-1"></span>6.4.4 Описание на аналоговите входове

Таблица 6.7.

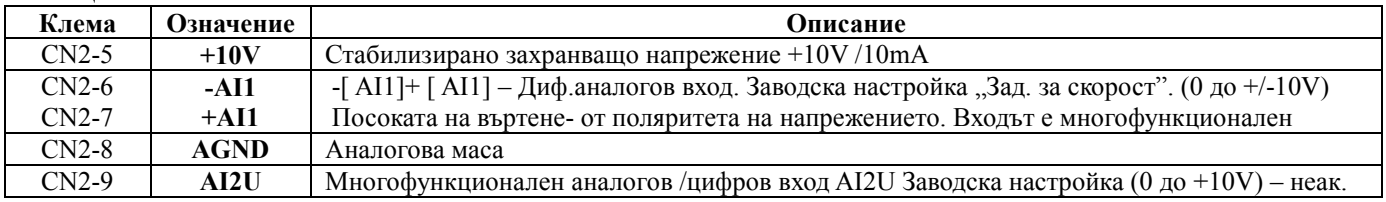

#### <span id="page-15-2"></span>6.5 Интерфейс за обратната връзка по скорост и позиция

Таблица 6.8: Описание на сигналите на клеморед CN3.

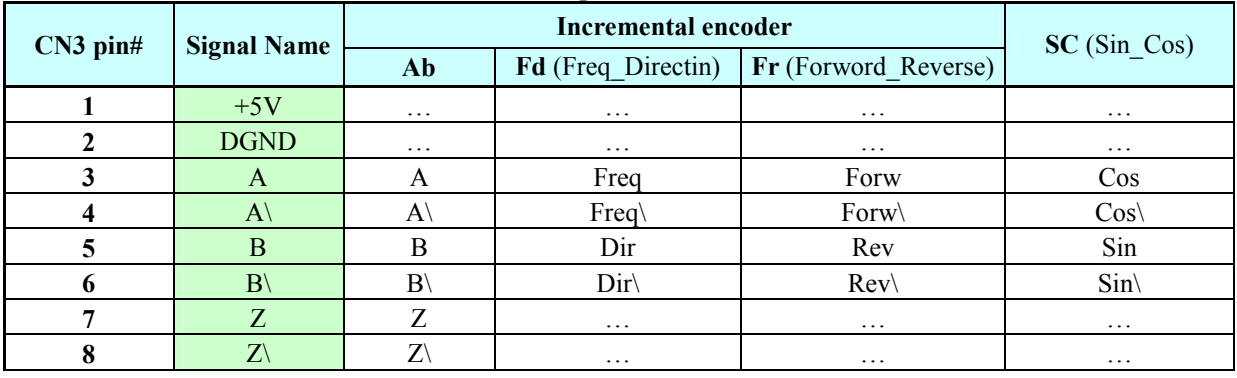

#### <span id="page-15-3"></span>6.5.1 Разширен интерфейс за обратната връзка по скорост и позиция (куплунг CN3D)

Куплунг CN3D е за кодери с позиционен код. Монтира се допълнително по заявка вместо клеморед CN3. Таблица 6.9: Описание на сигналите на куплунга CN3D за обратна връзка по разширен интерфейс.

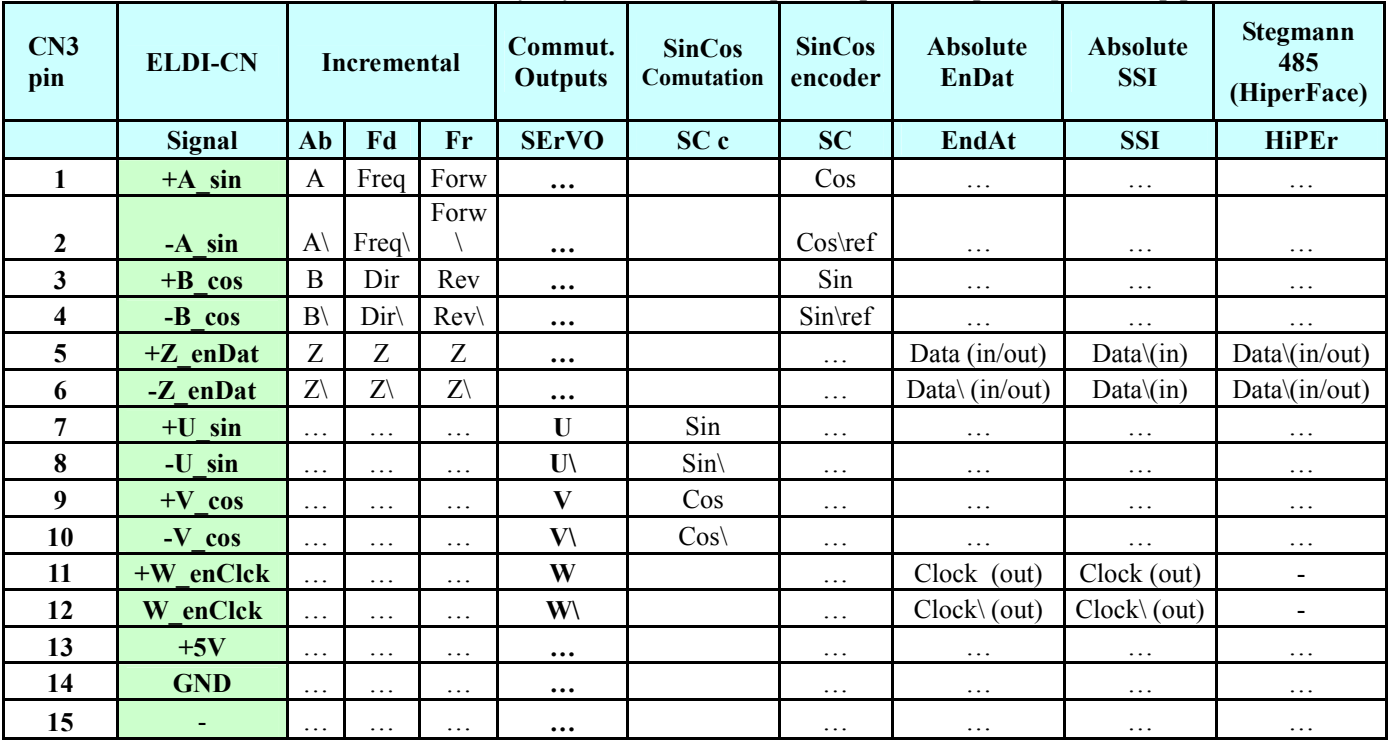

#### <span id="page-15-4"></span>6.5.2 Поддържани интерфейси:

• Инкрементален енкодер с и без нулев импулс  $[A, A\$ ,  $B, B\$  и опция  $Z, Z\$ ] – "Ab".

• Енкодер с импулси за честота и сигнал за посока с и без нулев импулс [Freq, Freq\,Dir,Dir\, Z,Z\] - "Fd"

- Енкодер с импулси за двете посоки с и без нулев импулс [Forw,Forw\,Rev,Rev\ и опция  $Z,Z\$ ] "Fr".
- Eнкодер с допълнителни UVW комутационни сигнали [U, U\, V, V\, W, W\] "xx.SerVO".
- $\bullet$  Eнкодер с допълнителни sin и cos сигнали за оборот [Sin, Sin\, Cos, Cos\] възможност на STR-Vx1.
- SinCos енкодер [Sin, Sinref, Cos, Cosref] "SC.xxxxx"
- Eнкодер с основен или допълнителен абсолютен датчик с SSI интерфейс
- Eнкодер с допълнителна Stegmann 485 (HiperFace) комуникация .

#### <span id="page-16-0"></span>6.6 Многофункционалните изходи

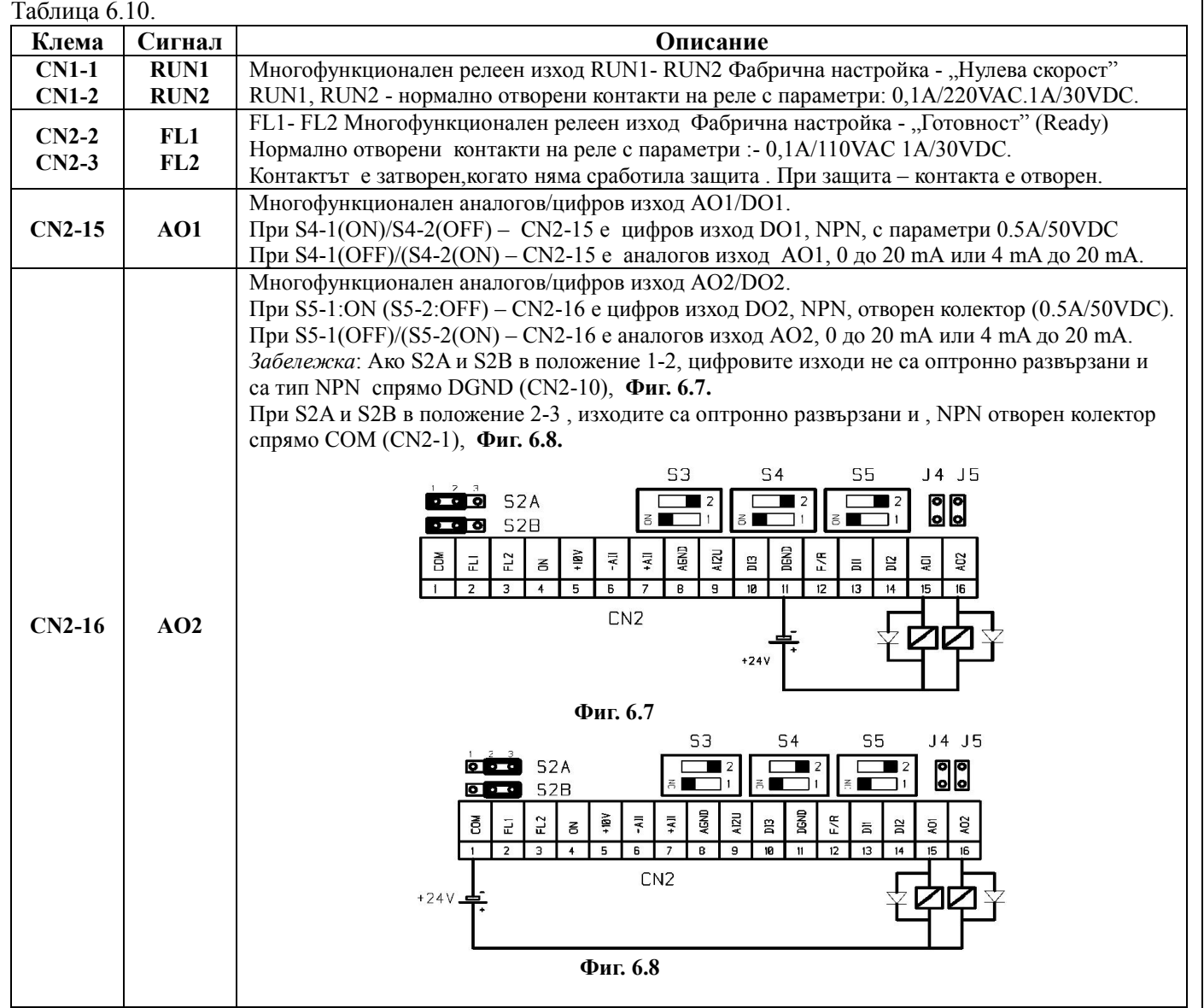

#### <span id="page-16-1"></span>6.7 Сериен комуникационен интерфейс

Серийната комуникация е изведена на куплунга CN4 (тип RJ45).

#### <span id="page-16-2"></span>6.7.1 Сериен комуникационен интерфейс за връзка с PC

За връзка с PC се предлага като опция външен модул - галванично изолиран RS-232 . Положението на микропревключвателите S1A и S1B епоказано на фиг.6.10 . Мостчето J4:='OFF' (несвързано).

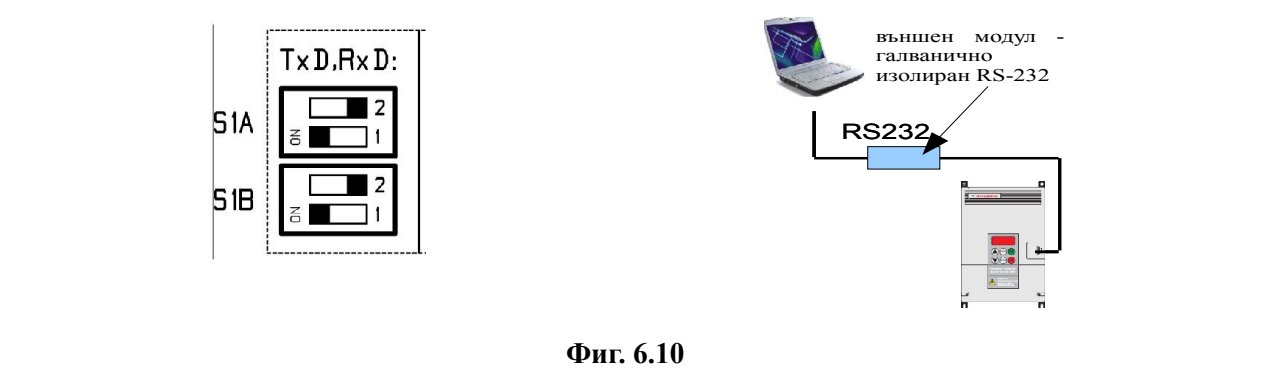

Дължина на свързващия кабел е до 15m при скорост на предаване <38400 bps. При > от 38400bps -до е 3m

#### <span id="page-17-0"></span>6.7.2 Сериен комуникационен интерфейс за връзка с PLC

Ползва се стандартен Modbus RTU протокол по двупроводен RS-485 интерфейс. Положението на микропревключвателите S1A и S1B епоказано на фиг.6.11 . Мостчето J4:='ON' (поставено). С мостчето J5 може да се включи терминиращ резистор 120Ω, ако е необходимо.

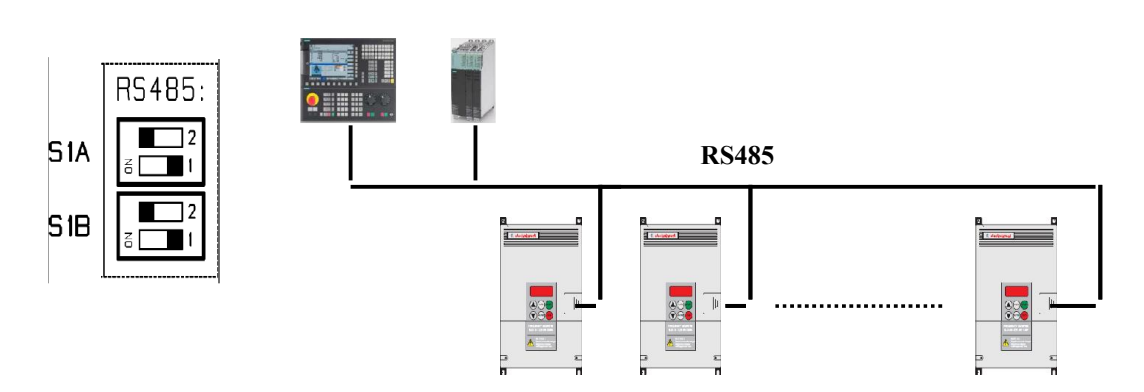

#### Фиг. 6.11

За скорости на комуникация до 38400 bps в режим RS-485 препоръчваната максимална дължина на кабела е 100m. Ако скоростта на предаване е по-висока, максималната дължина на кабела е 15m.

Максимален брой на устройствата в мрежа – 32.

#### <span id="page-17-1"></span>7 Пускане в експлоатация

#### <span id="page-17-2"></span>7.1 Операторския панел - описание

Операторския панел се състои от:

- четириразряден LSD дисплей за визуализация
- клавиатура с функционални бутони

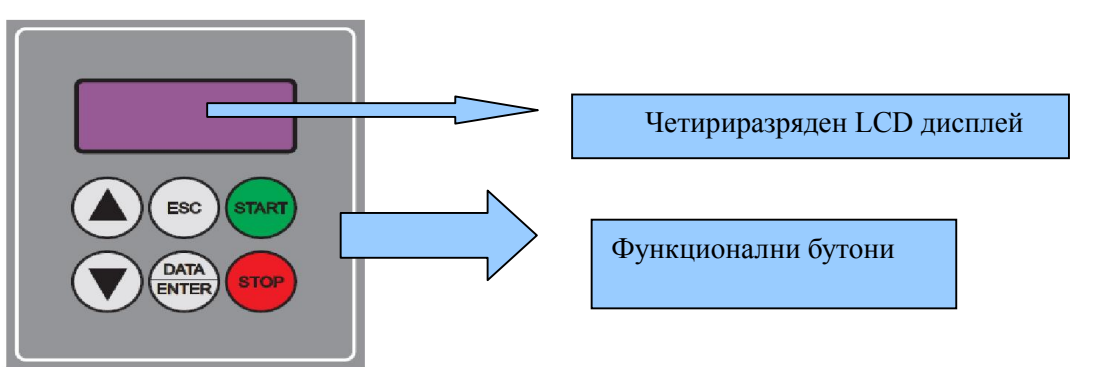

#### Таблица 7.1 Описанието на функционалните бутони е показано

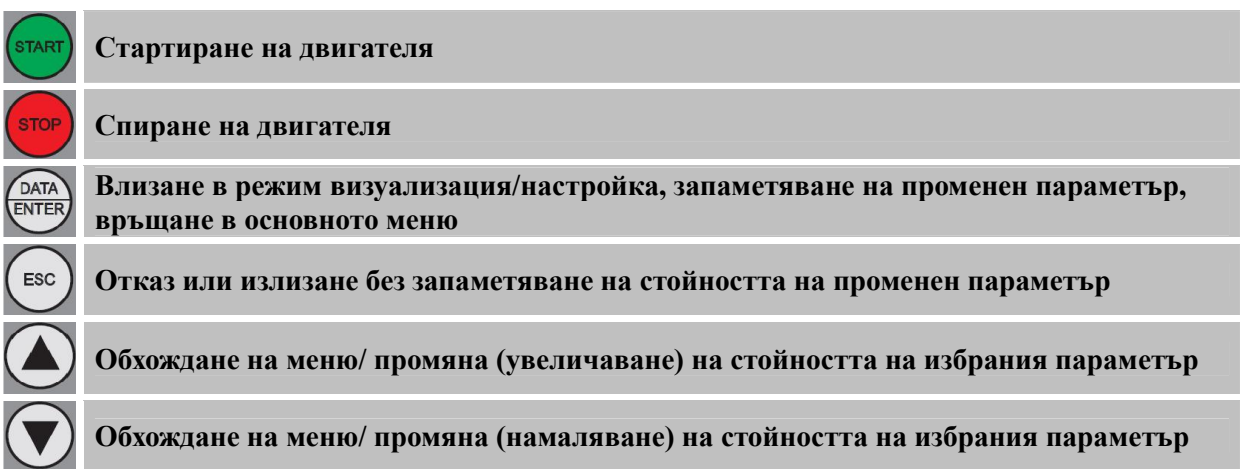

#### <span id="page-18-0"></span>7.2 Видове параметри

- Параметри за визуализация "b". Чрез този тип параметри се изобразява текущата стойност на дадена величина. При изобразен параметър от този тип, бутоните (▲ и ▼) и DATA/ENTER не са активни.
- Параметри за настройка "Х.ХХ". Настройват се характеристиките на честотния преобразувател.

#### <span id="page-18-1"></span>7.3 Режим на визуализация

След избиране на параметъра за визуализация, се натиска бутона DATA/ENTER. Повторното му натискане води до връщане в основното дърво с параметри.

#### <span id="page-18-2"></span>7.4 Режим на настройка

- Намиране на желания параметър в менюто става с използване на бутоните-стрелки ▲ и ▼.
- Коригиране на параметър посредством бутон DATA/ENTER.
- Промяна на стойността на параметъра чрез бутоните ▲ и ▼.
- Запаметяване на параметъра чрез натискане на бутон DATA/ENTER.
- Връщане в основното меню с параметри без запомняне промяната става с бутон ESC.

#### <span id="page-18-3"></span>7.5 Режим на коригиране на параметър тип "контролна дума"

- Коригиране на параметър тип "контролна дума" става с бутон DATA/ENTER.
- Промяна на разряд става чрез бутона стрелка-нагоре ▲. При всяко натискане, се избира следващият вляво разряд. Избраният разряд мига.Промяната на стойността - чрез бутона стрелка- надолу ▼.
- Променената контролната дума се записва с бутона DATA/ENTER. Отказ с бутона ESC.

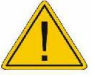

ВНИМАНИЕ! Препоръчително е промени по параметрите да се правят само при спрял двигател.

#### <span id="page-18-4"></span>8 Параметри на честотния инвертор (версия V806).

Параметрите на честотния инвертор са групирани в 15 функционални менюта, описани по-долу. Забележка: Таблиците с параметри и стойностите по подразбиране се отнасят за задвижвания 5,5kW и версия на софтуера V806.

Ако версията на Вашият софтуер е различна, поискайте от производителя - "Електроинвент" ООД или дистрибутора по-актуална версия на това Ръководство – таблица с параметри за Вашата версия.

#### <span id="page-18-5"></span> $\vert$  8.1 Меню  $\vert$  (A) - Управление

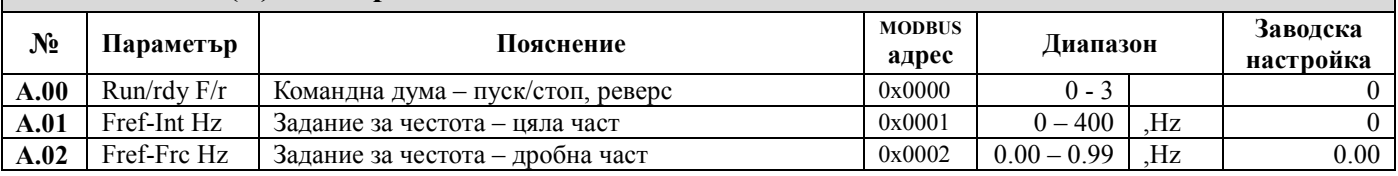

#### <span id="page-18-6"></span>8.2 Меню 1 ( b ) - Визуализация

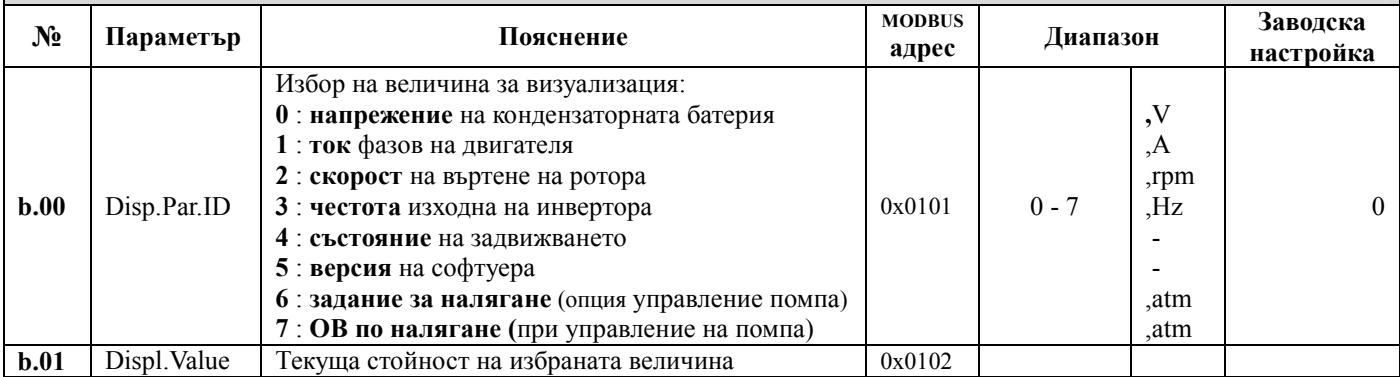

#### <span id="page-18-7"></span>8.3 Меню 2 ( C ) - Параметри на мотора

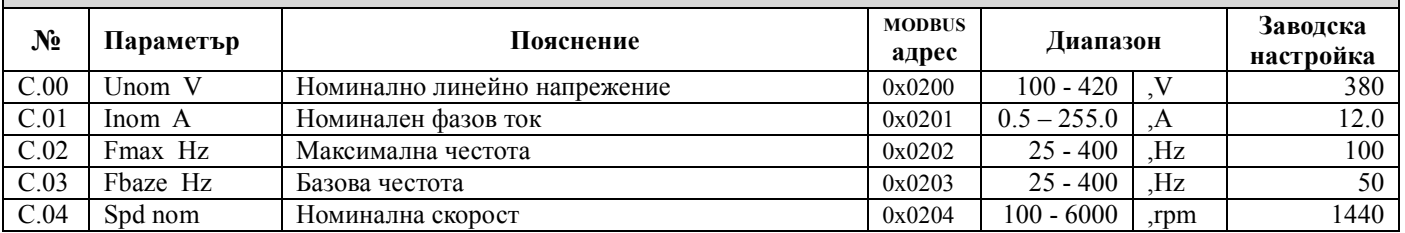

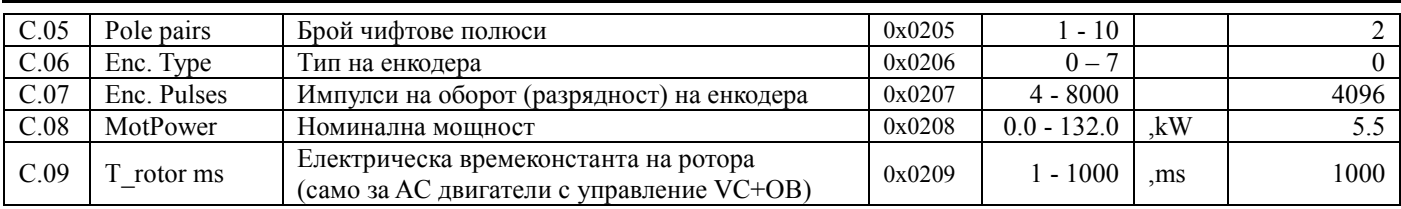

## <span id="page-19-0"></span>8.4 Меню 3 ( d) - Токоограничение

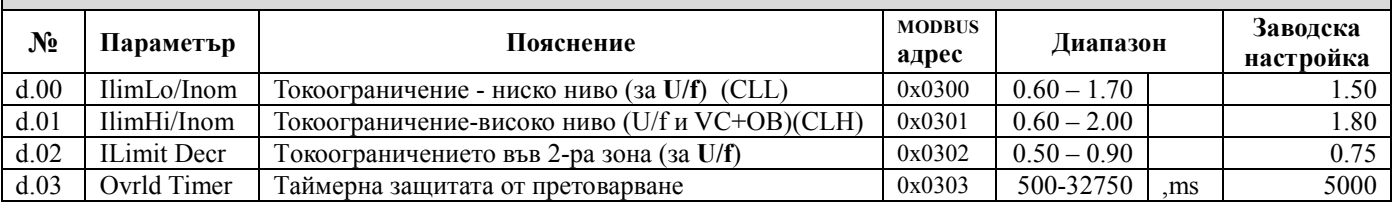

# <span id="page-19-1"></span>8.5 Меню 4 (E) - Параметри на кривата U/F

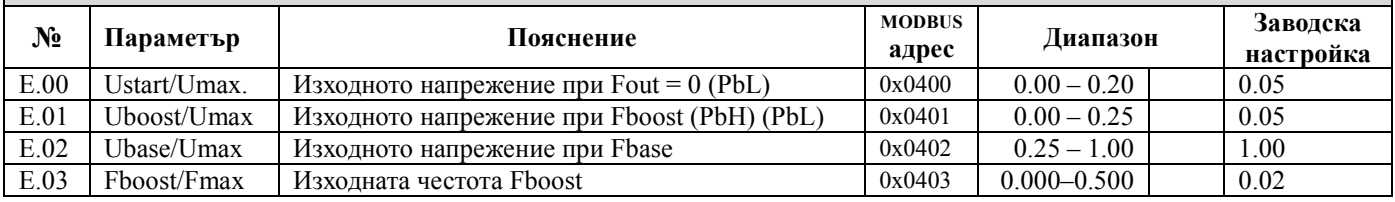

<span id="page-19-2"></span>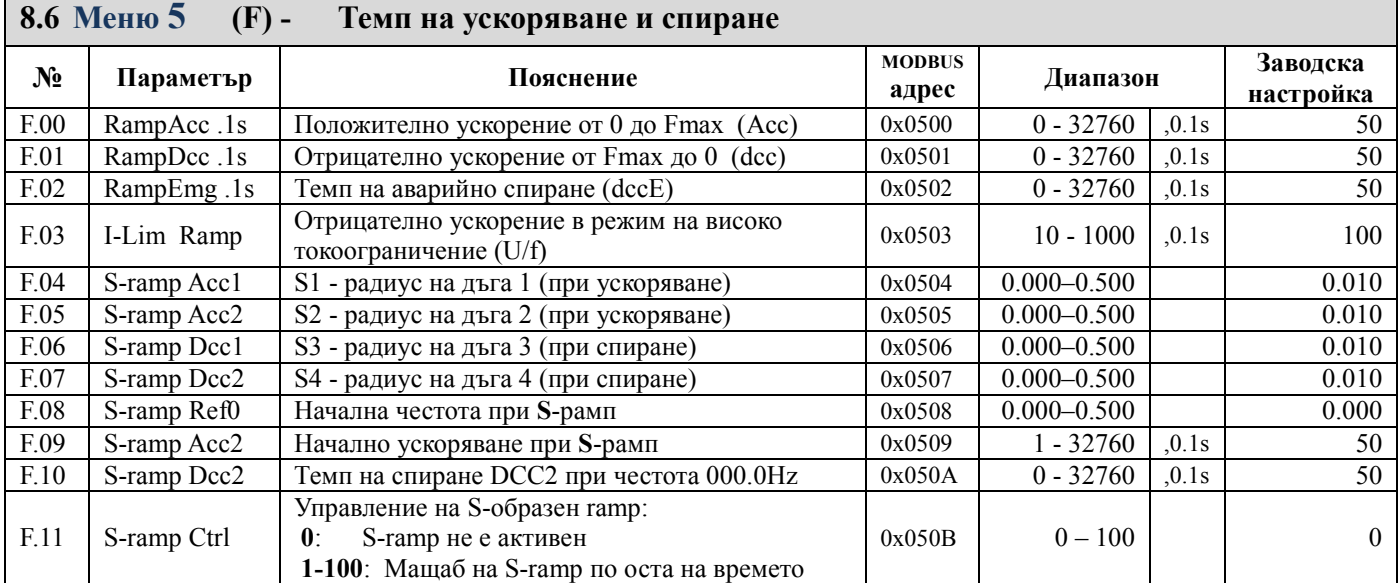

<span id="page-19-3"></span>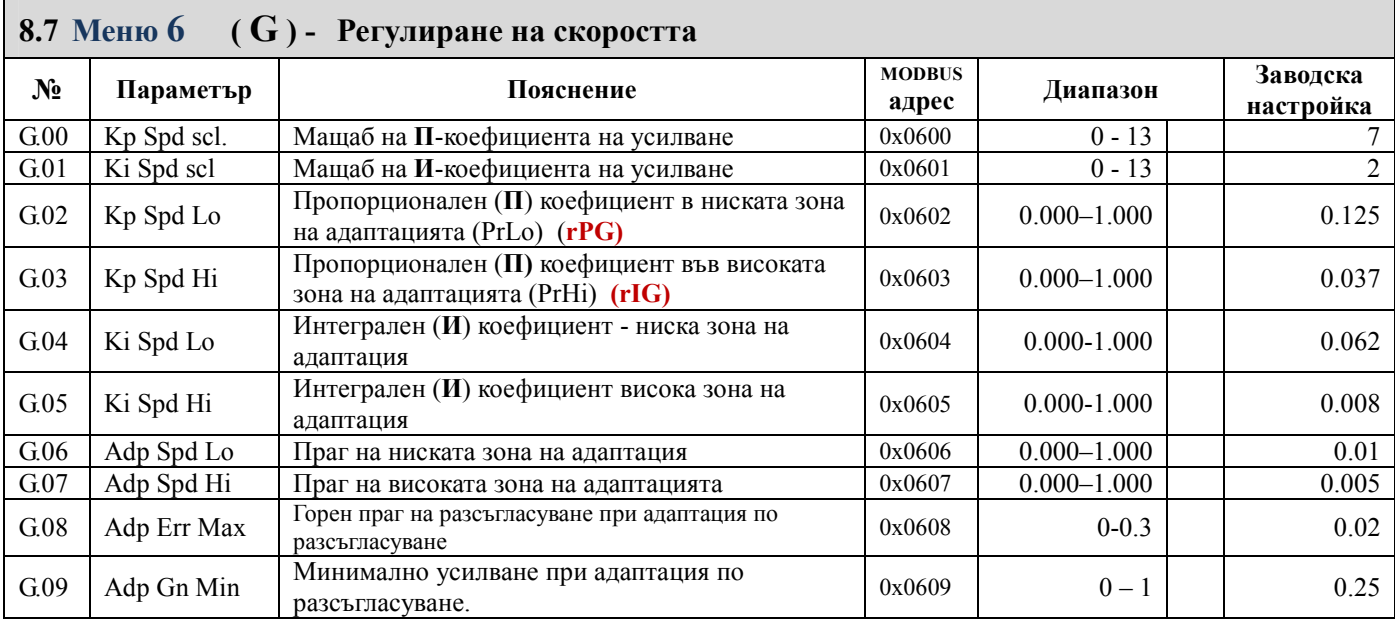

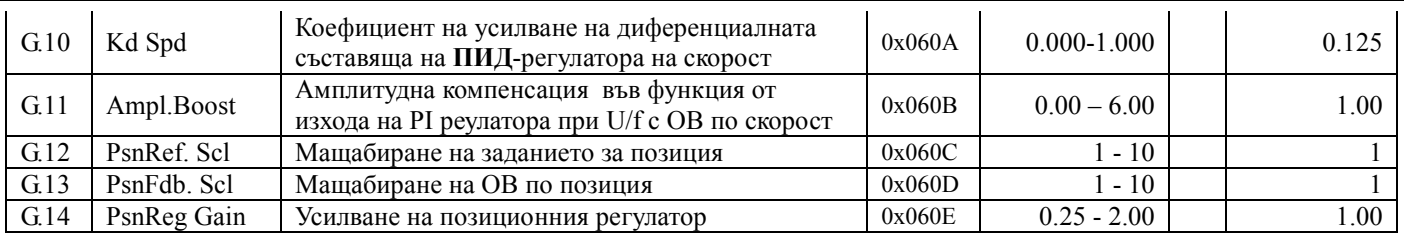

# <span id="page-20-0"></span>8.8 Меню 7 (H ) - Векторно управление

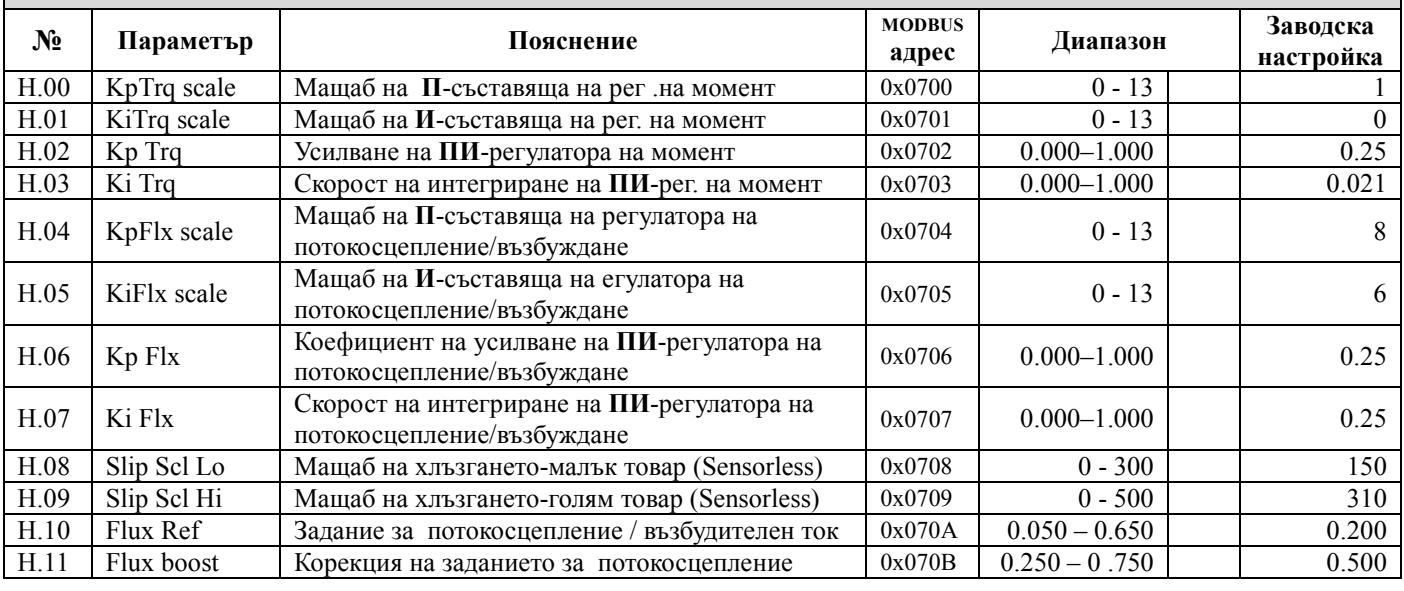

# <span id="page-20-1"></span>8.9 Меню 8 (I ) - Многофункционални входове

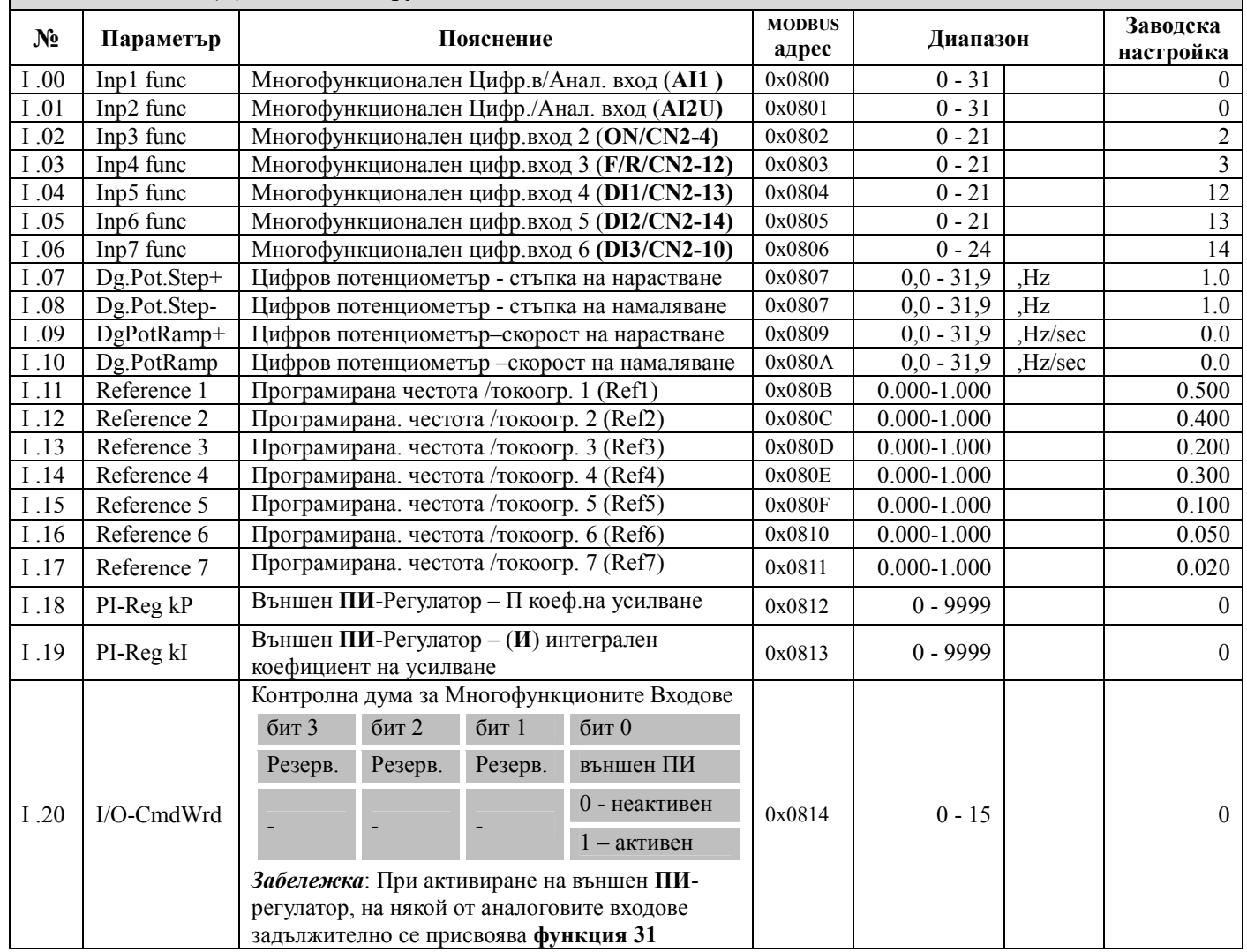

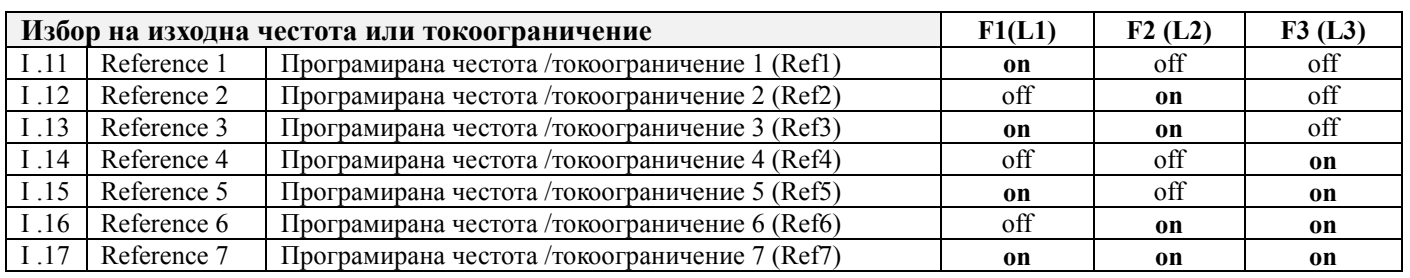

#### <span id="page-21-0"></span>8.9.1 Функции на цифровите / аналогови входове

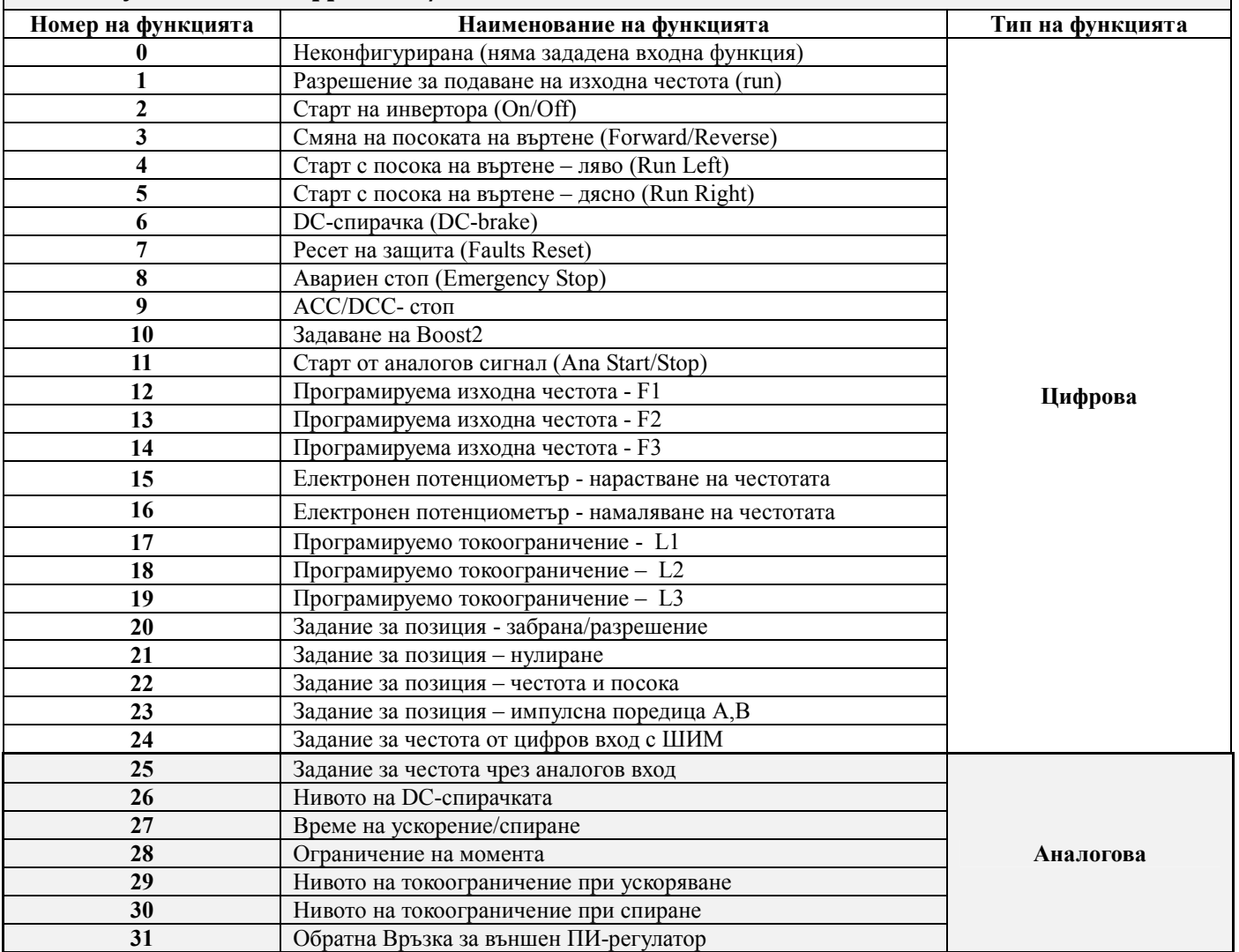

*Забележка*: При едновременно конфигурирани аналогов и цифров източник на задание за изходна честота, се изпълнява <u>цифровото задание</u>, Аналоговото се изпълнява при изключени цифрови източници на задание .

### <span id="page-21-1"></span>8.9.2 Функции на цифровите входове – подробно описание

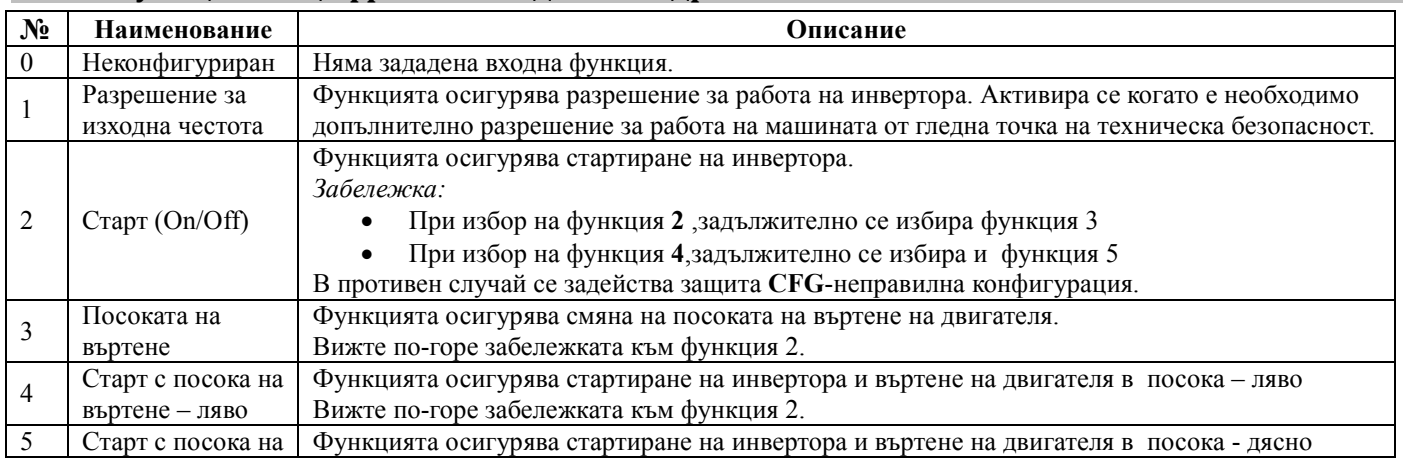

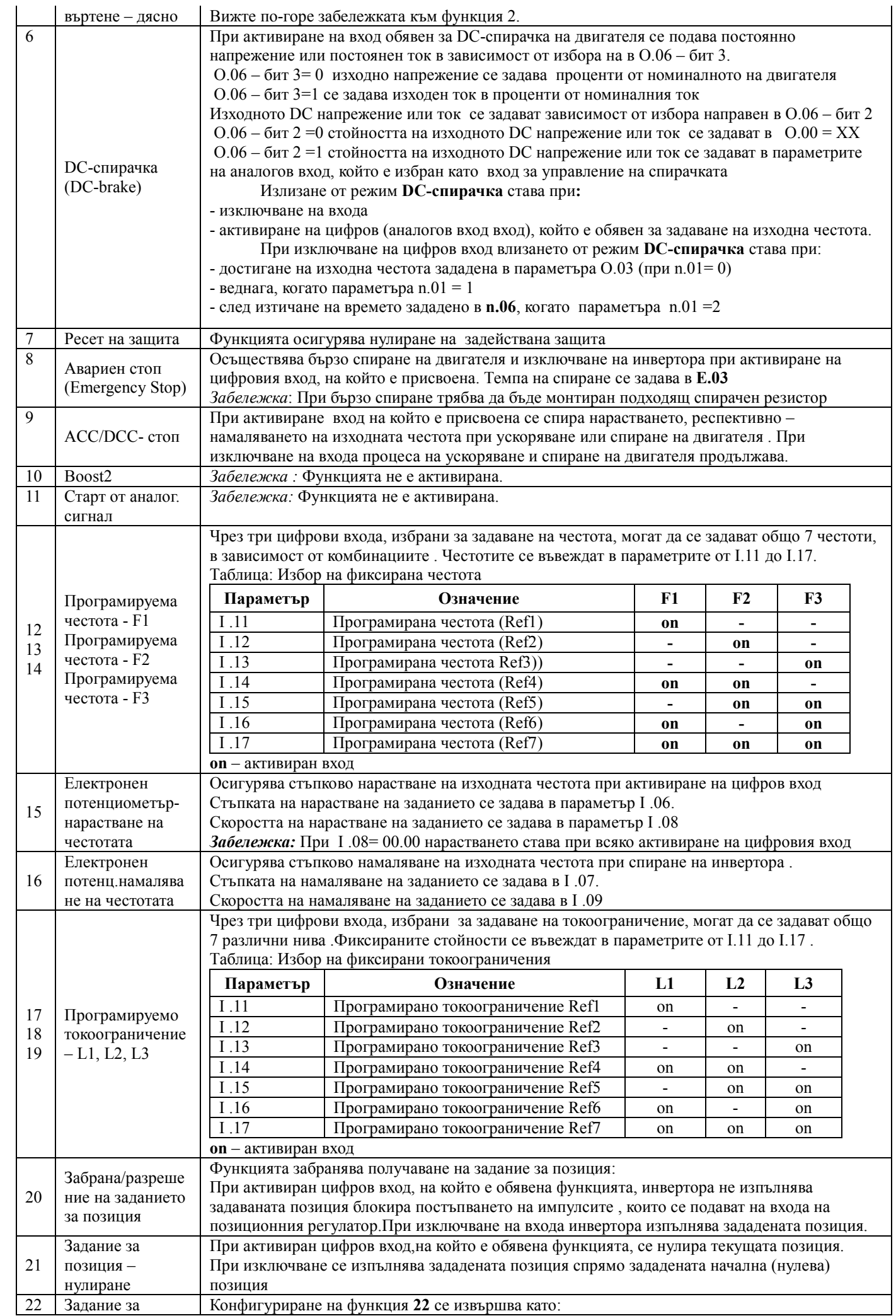

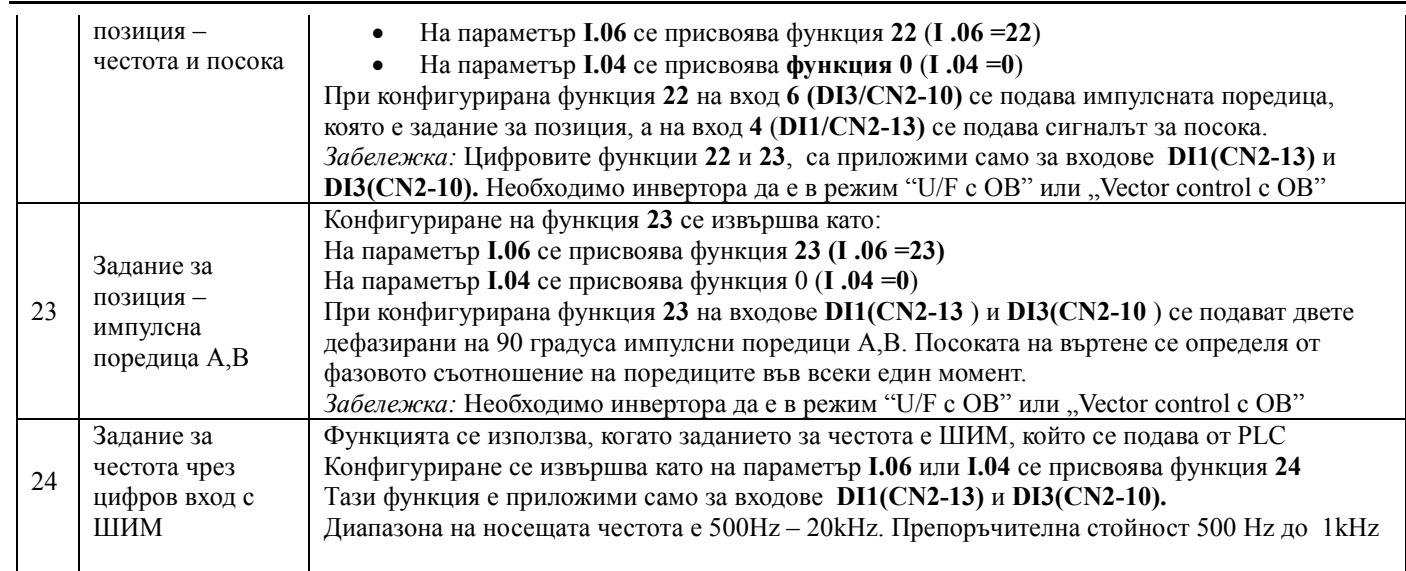

# <span id="page-23-0"></span>8.10 Меню 9 (J) - Конфигуриране на aналоговите входове

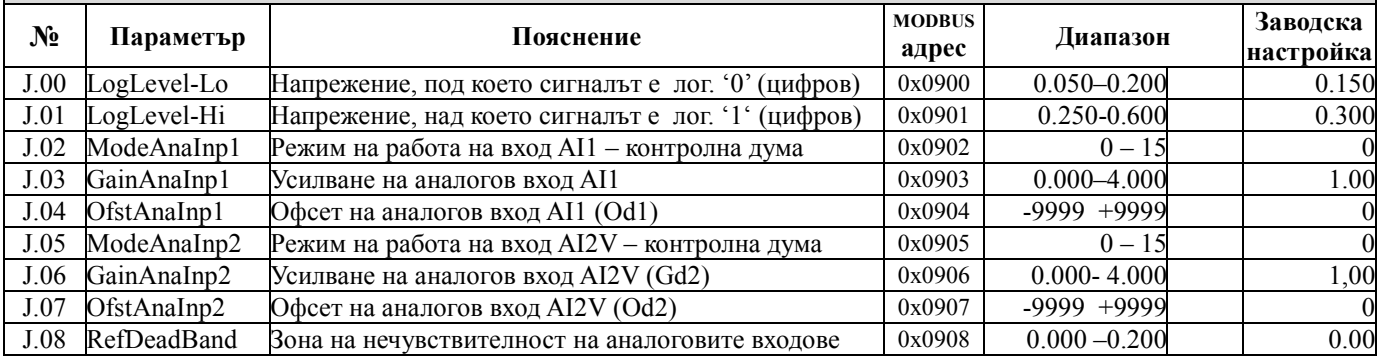

#### <span id="page-23-1"></span>8.10.1 Режим на работа на аналоговите входове

#### Контролна дума за конфигуриране на аналоговите входове

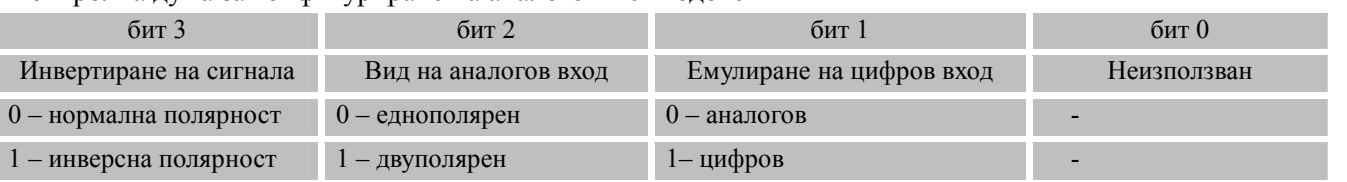

#### <span id="page-23-2"></span>8.10.2 Функции на аналоговите входове – подробно описание

### Таблицата: 19.5. Функции на аналоговите входове

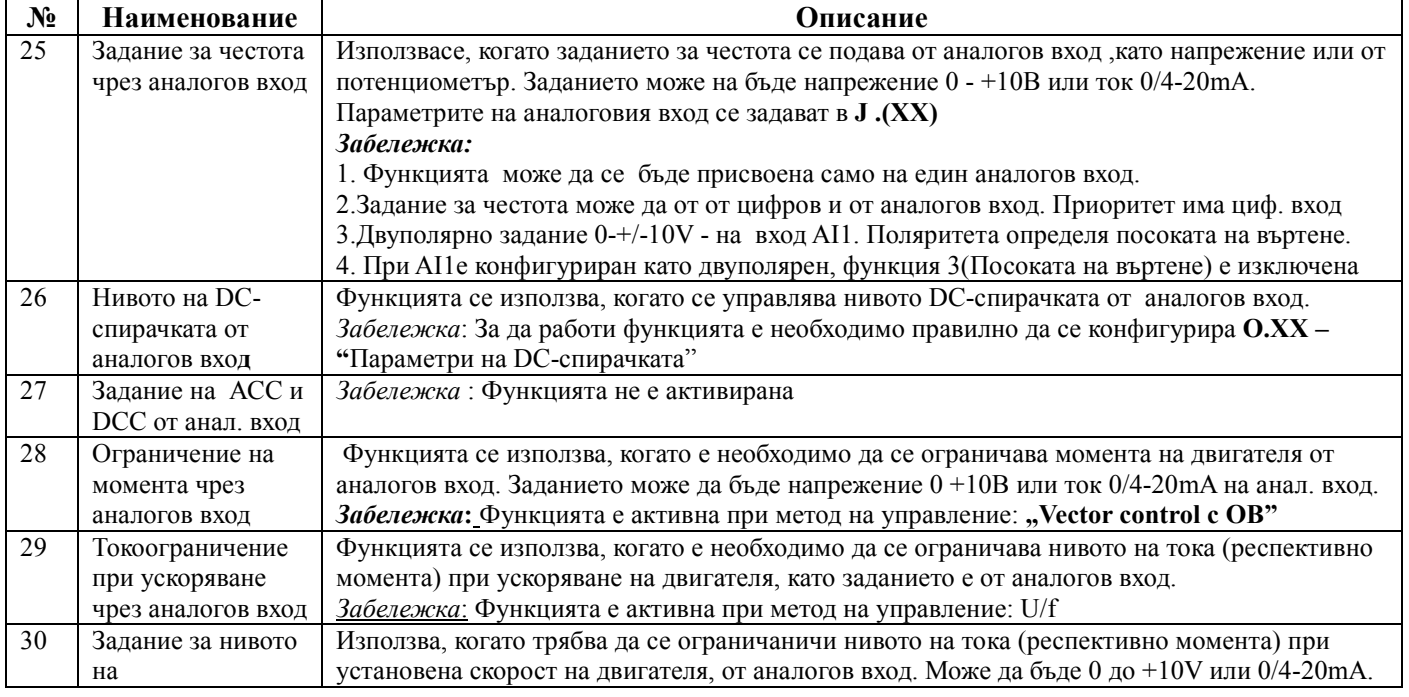

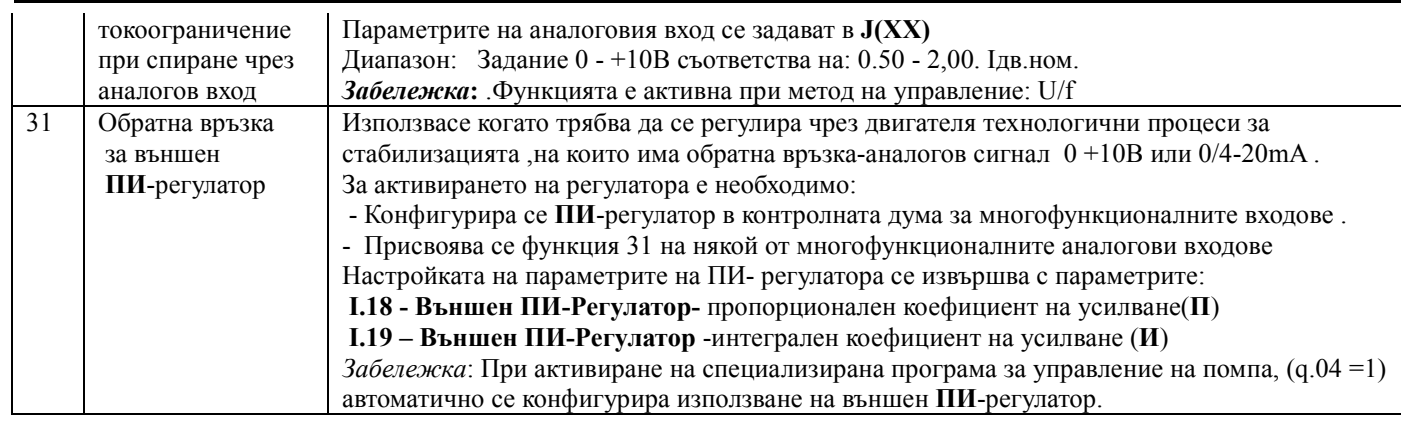

<span id="page-24-0"></span>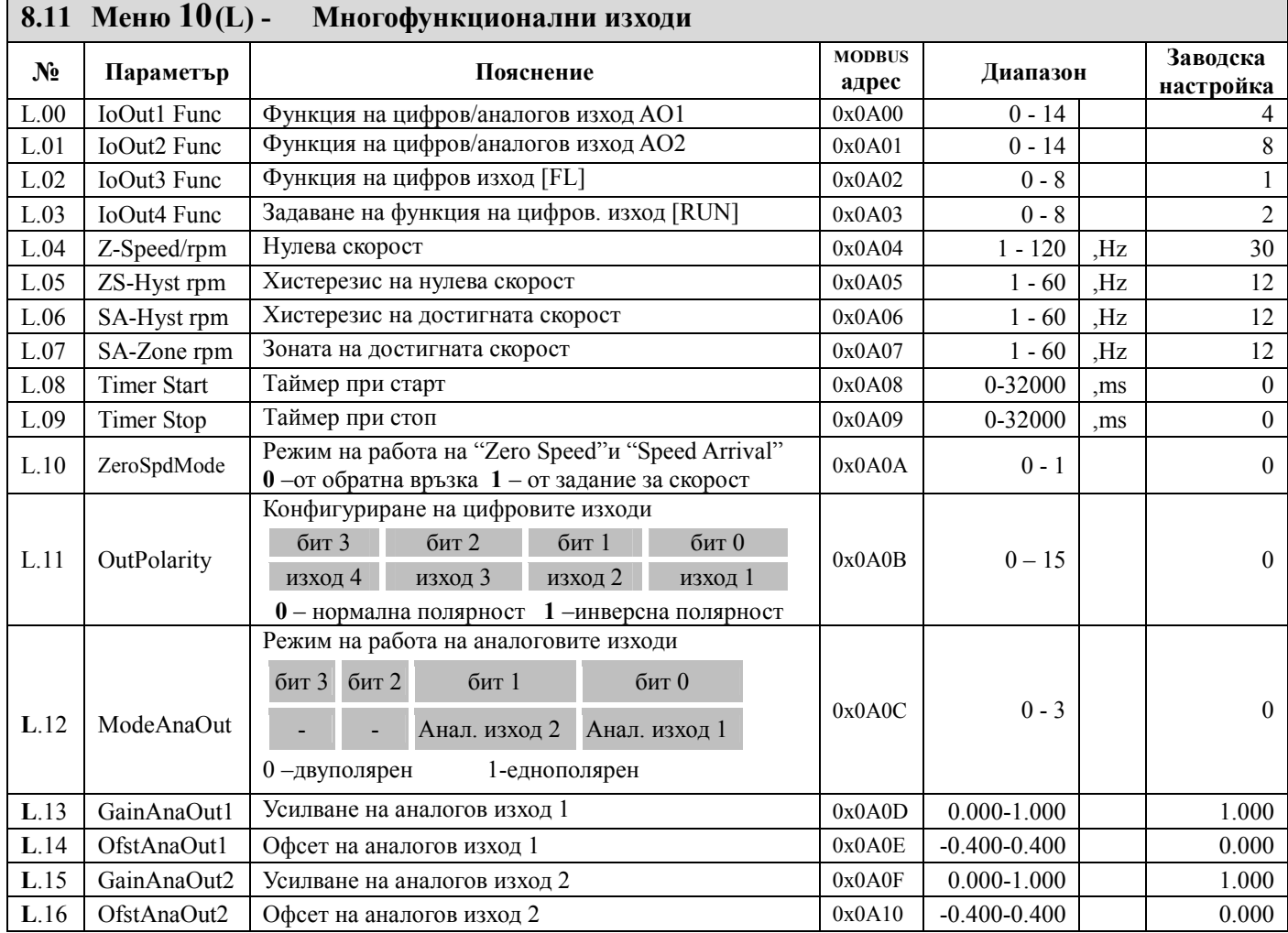

<span id="page-24-1"></span>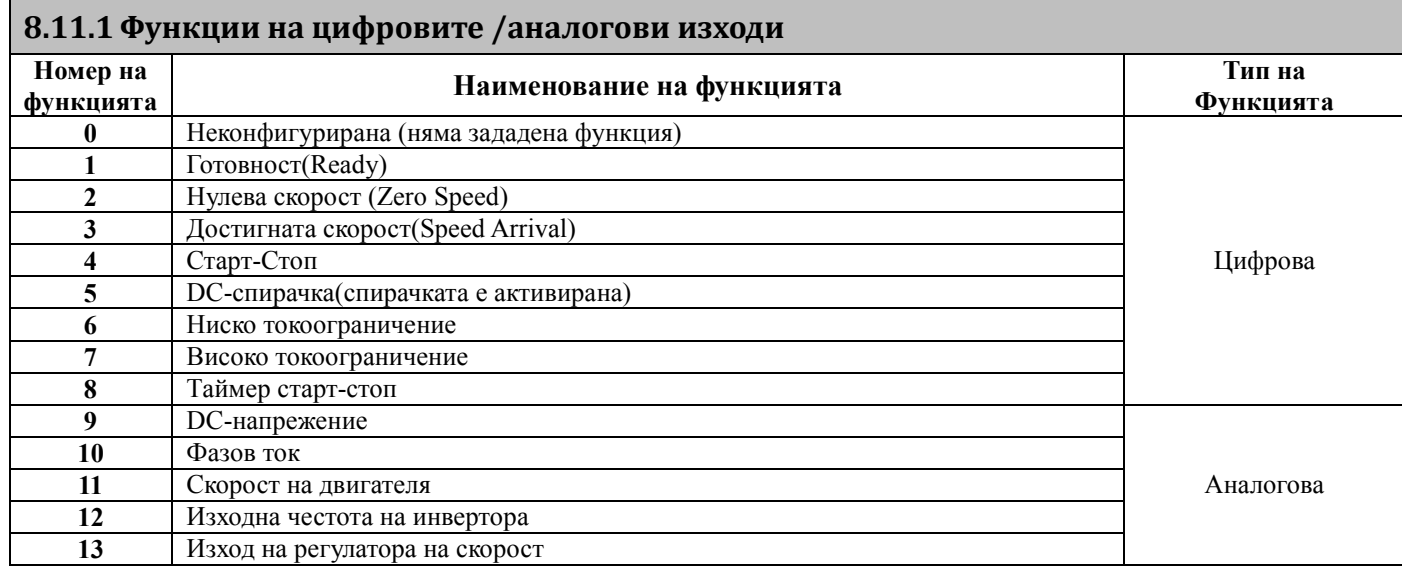

<span id="page-25-1"></span><span id="page-25-0"></span>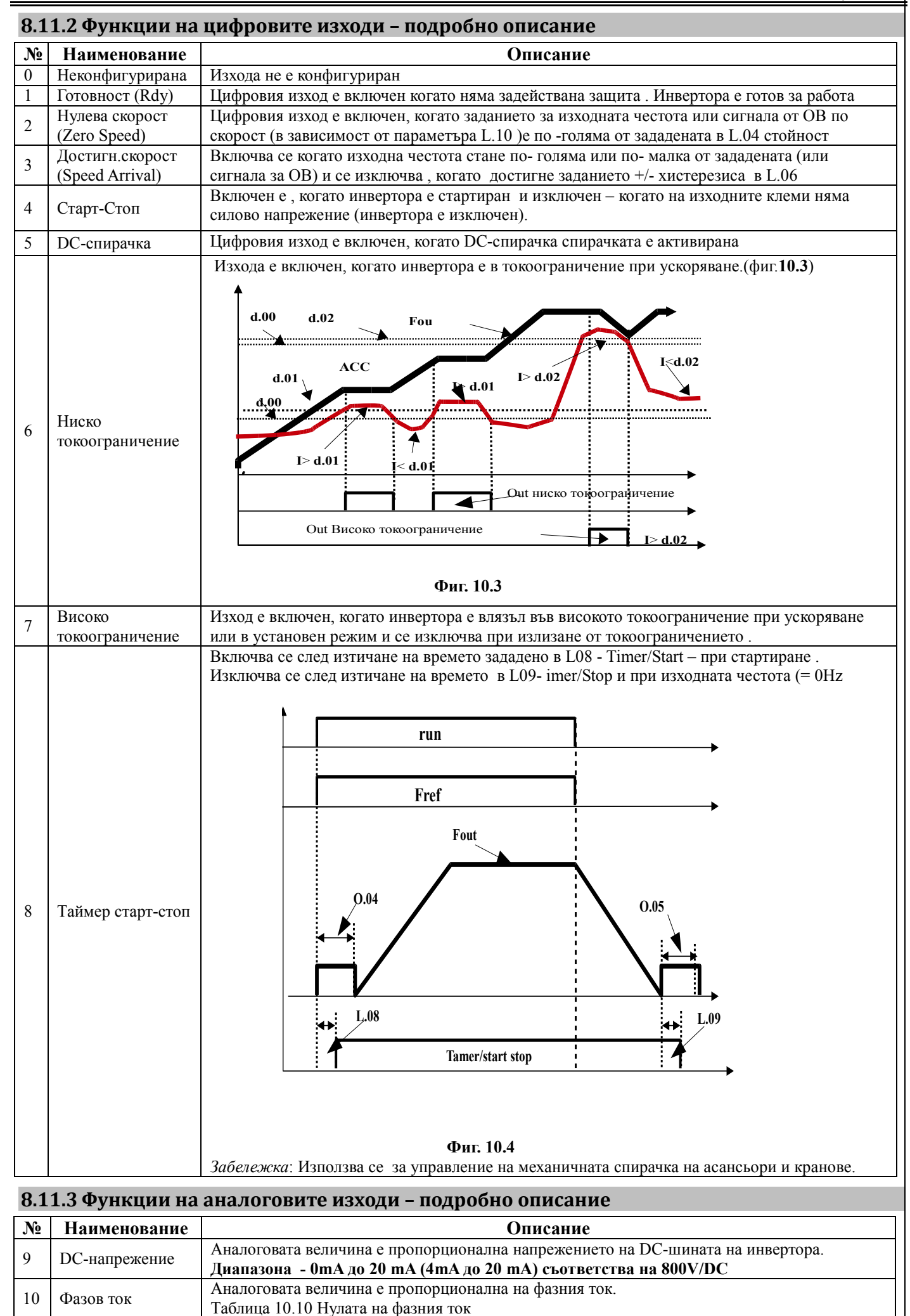

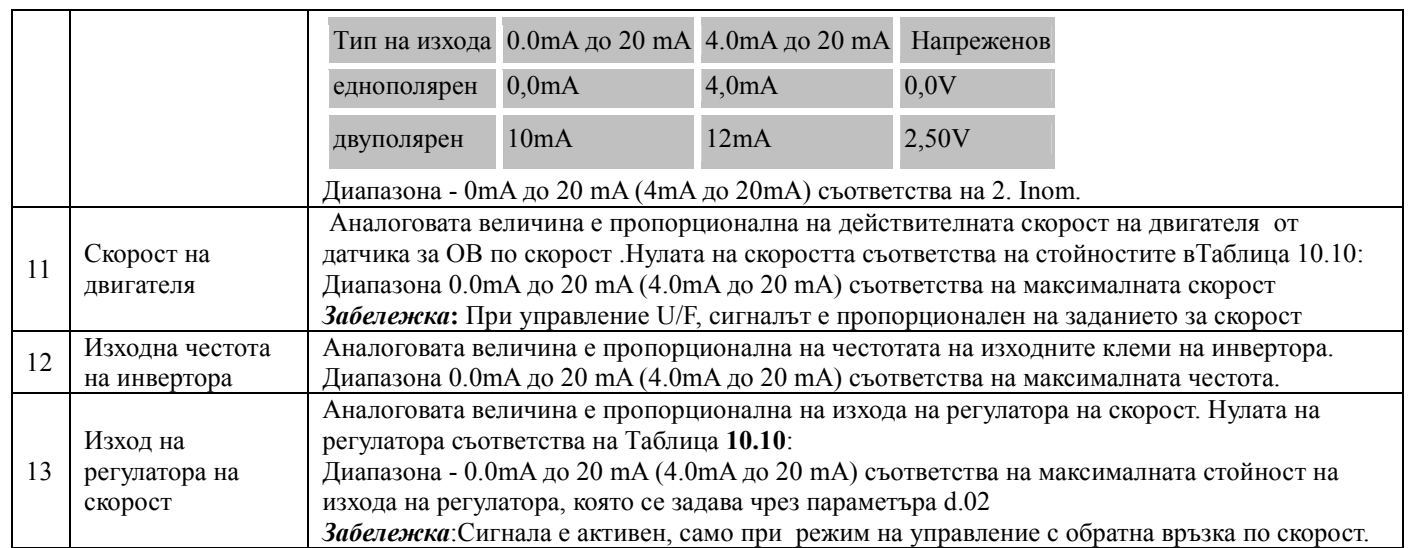

*Забележка*: Когато аналоговия изход е напреженов се монтира резистор 250Ω между него и извод GND. Стойностите на параметрите L.13 - L.16 се настройват в зависимост от избора- токов изход 0,0 - 20,0mA

4,0 -20mA или напреженов изход (с монтиран външен резистор 250 $\Omega$ ) .Зададени са в Таблица 10.6.<br>**Таблица 10.6** Машабиране на аналоговите изходи

Мащабиране на аналоговите изходи

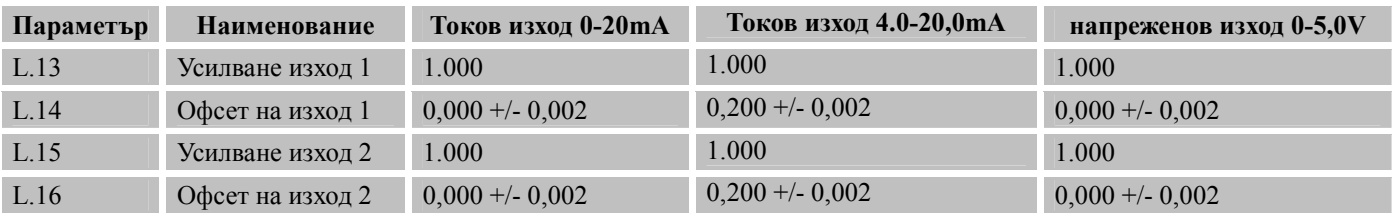

<span id="page-26-0"></span>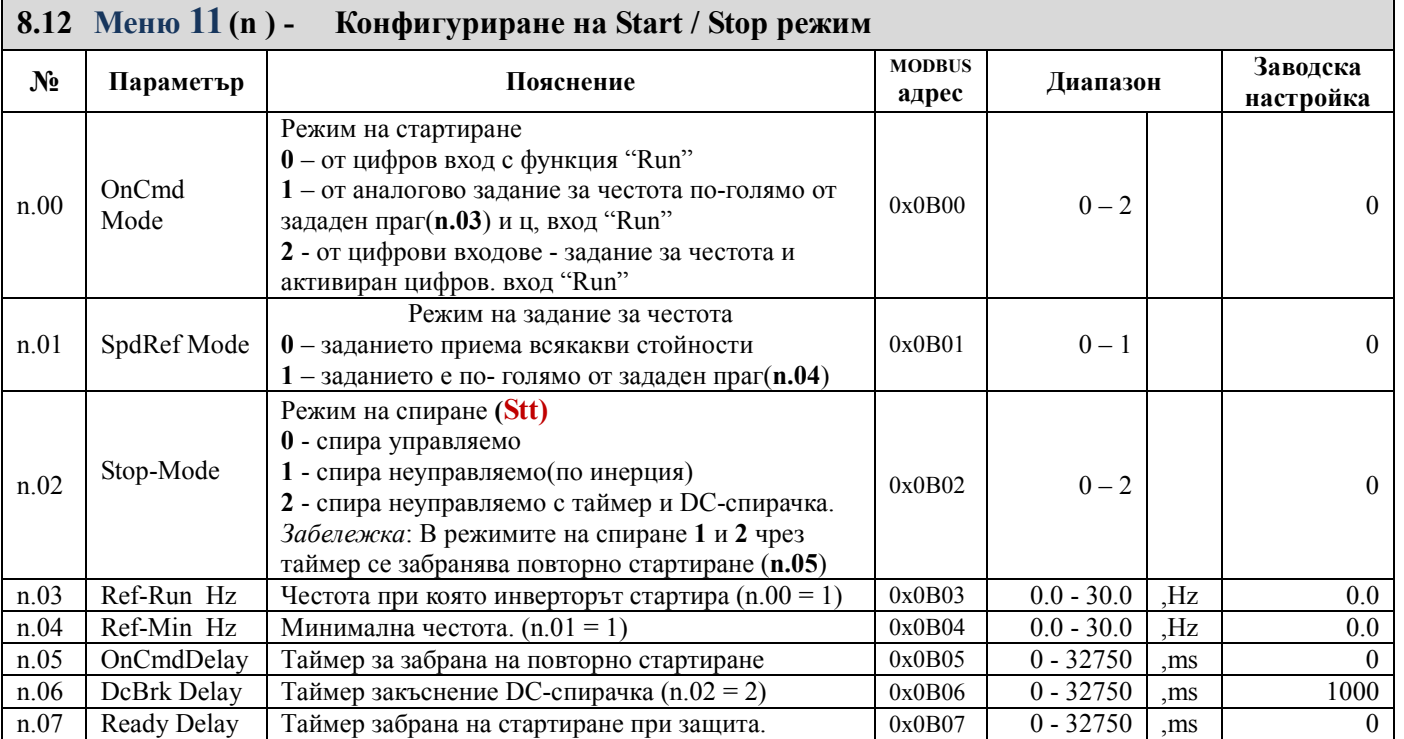

### <span id="page-26-1"></span>8.13 Меню 12 (О) - Конфигуриране на DC спирачка

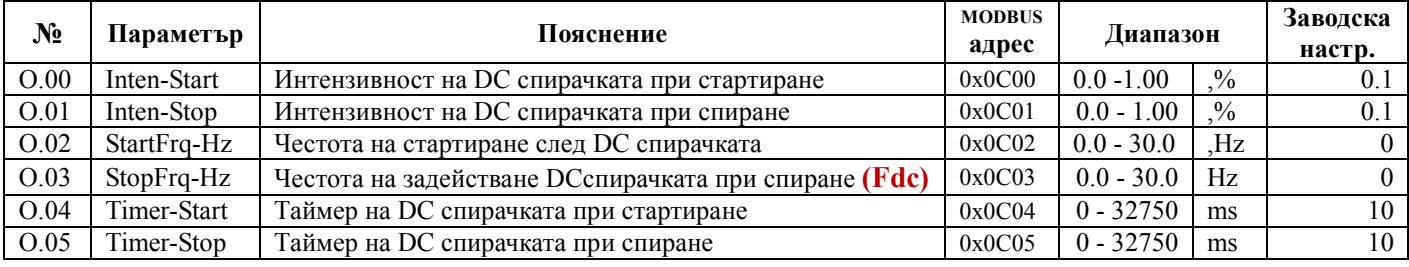

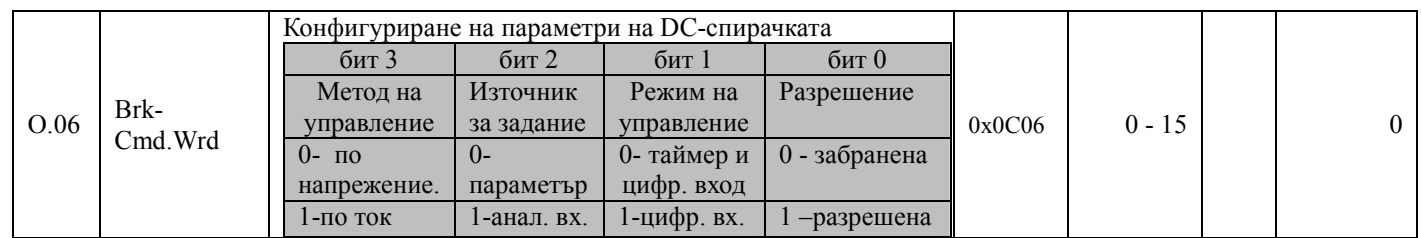

# <span id="page-27-0"></span> $\vert$  8.14 Меню 13(Р) - Комуникация

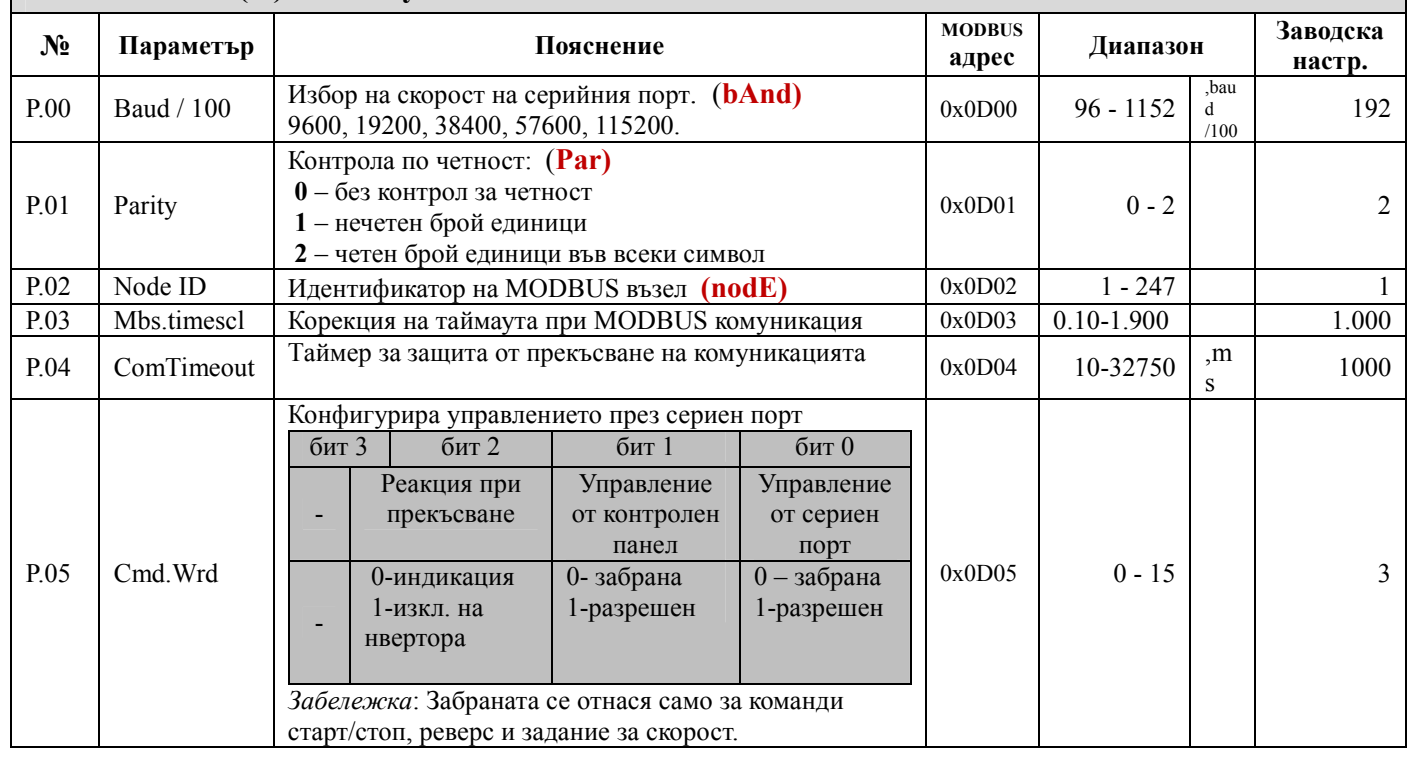

# <span id="page-27-1"></span>8.15 Меню 14(q) - Общи настройки

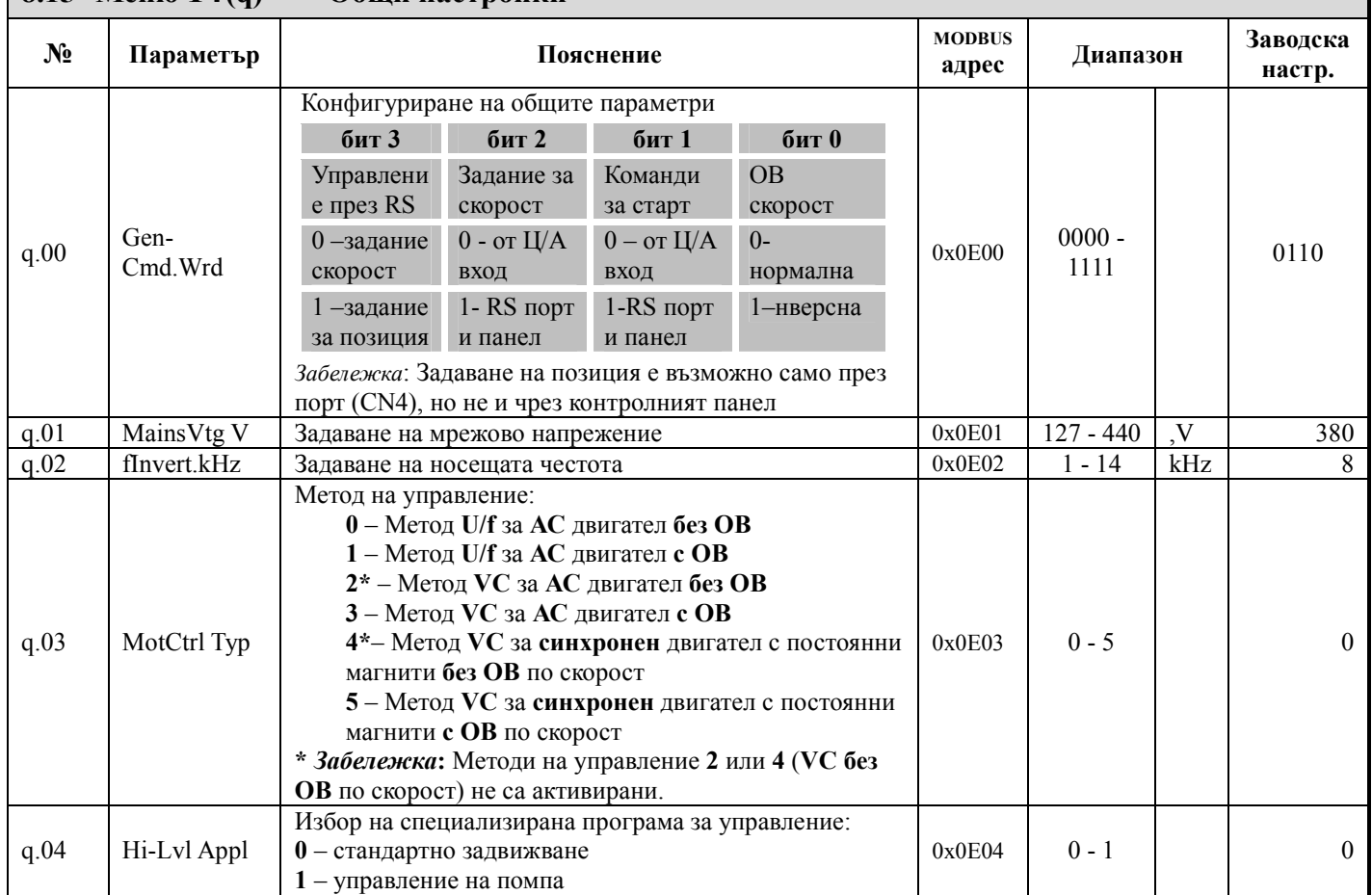

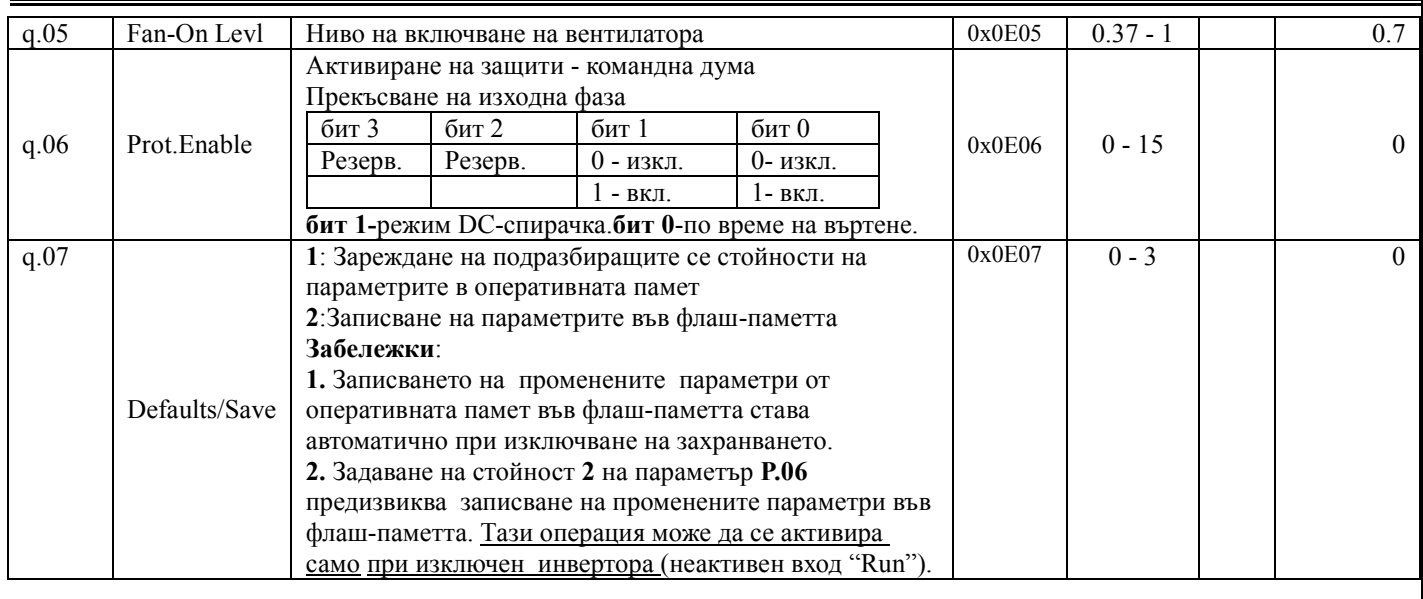

<span id="page-28-0"></span>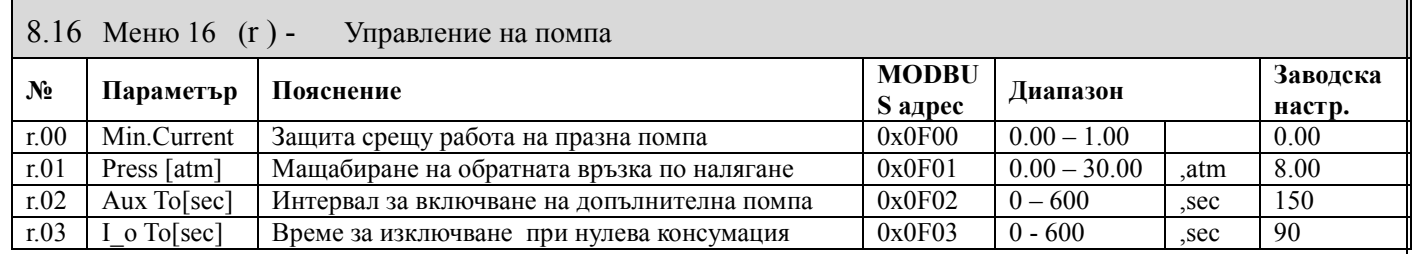

#### <span id="page-28-1"></span>9 Общи настройки – подробно описание

#### <span id="page-28-2"></span>9.1 Параметър q.00 Конфигуриране на общите параметри

Описание на контролната дума:

#### бит 3 -Избор на заданието за управление през серийния порт

бит 3 = 1 през серийния порт може да се подава задание за позиция

бит 3 = 0 през серийния порт може да се подава задание за скорост

В зависимост от избора в Меню *MODBUS комуникация (*парам. P.05) може да се избере управлението да бъде само от порта, само от контролния панел или от двете места.

#### бит 2 -Избиране на източника на задание за скорост

бит 2 = 1 изходна честота се задава от контролния панел или от сериен порт.

бит 2 = 0 изходна честота се задава от цифровите, от аналогови входове или от двете места

#### бит 1 -Избиране на източника на команди

бит  $1 = 1$ , командите за управление On/Off, са чрез бутоните "START" и "STOP". Смяната на посоката на въртене в параметър A.00 = 0 ( Fwd) или = 1 (Rev).

бит 1 = 0, командите за управление On/Off, Fwd/Rev са от цифро–аналогови входове.

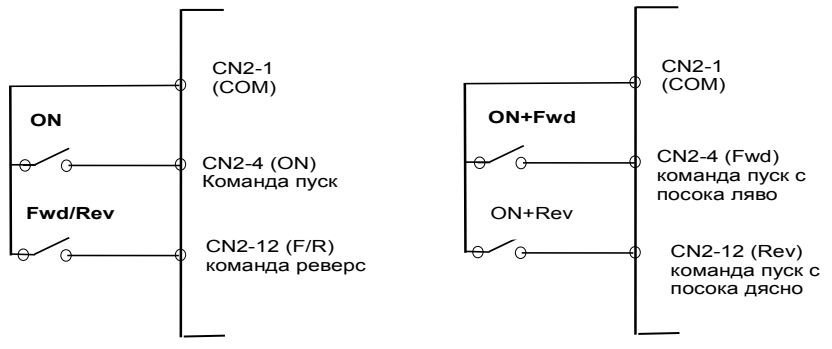

Двупроводна схема на на стартиране и спиране на инвертора

#### Фиг. 12.1

бит 0 - Сфазиране на обратната връзка по скорост от пулскодер

Смяната на поляритета на ОВ по скорост става в бит 0 при режим на работа U/F +ОВ или VC+OB

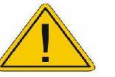

ВНИМАНИЕ! Когато променяте поляритета на обратната връзка е необходимо двигателя да е разкуплиран от механизъма който задвижва. Трябва да е сигурно, че това няма да доведе до авария. Препоръчва се смяната да става при спрял двигател.

Параметър q.02 - Задаване на носещата честота

Носещата честота е честотата на ШИМ модулацията,с която работи силовия блок – изходите U,V и W Избора на носеща честота е в зависи от разстоянието между инвертора и двигателя от мощността му Таблицата 12.2: Препоръчвани стойности на носещата честота

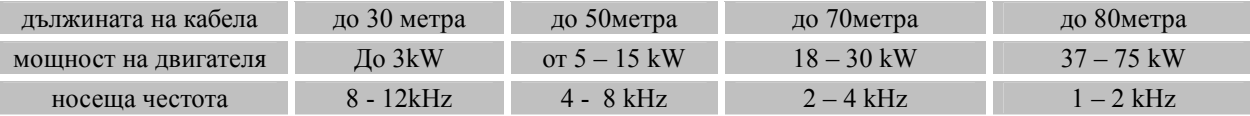

*Забележка* : Смяната на носещата честота задължително става при спрял двигател

#### <span id="page-29-0"></span>9.2 Параметър q.03 - Избор на метод на управление

#### $q.03 = 0$  Управление на асинхронен двигател U/f = const

Номинален двигателен момент се постига при изходна честота от 3Hz до 50Hz . Диапазон на регулиране на скоростта при константен момент е 1:20 (при Fmax. = 50Hz) . Удобен когато е необходимо един инвертор да управлява няколко по- малки двигателя свързани паралелно . Механизмите, за които се използва са : помпи, вентилатори, транспортни ленти, високоскоростни шпиндели и др.

#### $q.03 = 1 - (U/F+OB)$  Управление на асинхронен двигател  $U/f = const$  с обратна връзка по скорост

Номинален двигателен момент се постига при изходна честота от 0Hz до 50Hz . . Диапазона на регулиране на скоростта при константен момент е 1:500 (при Fmax. = 50Hz) . На вала на двигателя да се монтира датчик за обратна връзка по скорост- пулскодер.

Управлението U/F с ОВ може да се прилага, когато се налага пулскодера да се монтира на механизъма *Забележка:* Необходимо е да се знае предавателното отношение между двигателя и мястото, където е монтиран пулскодера. В параметъра С.07 се въвежда преизчислената стойност на броя на импулсите .

Наличието на луфт между двигателя и пулскодера предизвика нежелани вибрации , които да са опасни за механизъма и в някои случай може да го повредят

#### q.03 = 2 - (VC) Векторно управление на асинхронен двигател без обратна връзка по скорост *Забележка:* Метод на управление q.03 = 2 - (VC) не е реализиран

#### q.03 = 3 Векторно управление на асинхронен двигател с обратна връзка по скорост

Постига двукратен двигателен момент при задание за честота =0Hz ( спрял двигател) .Диапазона на регулиране на скоростта е 1:1000.

Този метод на управление изисква параметриране – въвеждат се :номиналната скорост ,номиналния ток , брой на полюсите изписани на заводската табелка.На вала на двигателя трябва да се монтира датчик за обратна връзка по скорост (енкодер) с 1024 до 8000 имп/об.

Препоръчва се да се използва за управление на механизми който изискват висок стартов момент, голяма динамика и голям диапазон на регулиране на оборотите на двигателя.Механизмите за които е приложим са:

подавателни задвижвания и шпиндели за ММ машини, трансманипулатори,

асансьори

.

Може да реализира работа на асинхронния двигател като стъпков, чрез управление тип "Стъпка и посока " Удобен за реализиране на едноосни позициониращи механизми изискващи висока динамика,точно позициониране и просто управление . Може да се използва за позициониране и за създаване на синхронен вал

*Забележка* : Не се препоръчва да се прилага в случаите когато пулскодера е монтиран на механизъма

q.03 = 4 Векторно управление на синхронен двигател без обратна връзка по скорост

*Забележка:* Метод на управление №4 не е реализиран

q.03 = 5 Векторно управление на синхронен двигател с обратна връзка по скорост

Използва се за високомоментни двигатели с постоянни магнити . Диапазона на регулиране е 1:5000. Задължително трябва да се въведат :

Параметри на мотора: ном.ток; ном. обороти; брой на чифтове полюси

Параметри на пулскодера - тип на пулскодера (С.06) ; брой импулси на оборот (С.07)

*Забележка* : Пулскодера, монтиран на двигателя трябва да има позиционна импулсна поредица U,U/;V,V/; W,W/, която да отговаря на брой на чифтове полюси на двигателя.

Възможности на метода на управление :

Може да реализира работа на асинхронния двигател като стъпков,чрез управление тип "Стъпка и посока ... Удобен за реализиране на едноосни позициониращи механизми изискващи висока динамика,точно позициониране и просто управление . Може да се използва за позициониране и за създаване на синхронен вал .Механизмите ,за които е приложим са:

- подавателни задвижвания на ММ машини, трансманипулатори, агрегатни машини
- асансьори и др., които използват синхронни двигатели с постоянни магнити.

#### <span id="page-30-0"></span>10 MODBUS комуникация

#### <span id="page-30-1"></span>10.1 Поддържани функции на MODBUS протокола

Системата поддържа MODBUS – функции със следните функционални кодове:

- 03 (0x03) Read Holding Registers
- 04 (0x04) Read Input Registers
- 05 (0x05) Write Single Coil
- 06 (0x06) Write Single Register
- 16 (0x10) Write Multiple Registers

#### <span id="page-30-2"></span>10.2 Адресиране на параметри и променливи на задвижването по MODBUS протокол

Параметрите може да се четат и променят чрез стандартните функции на MODBUS протокола.

#### <span id="page-30-3"></span>10.3 Принцип на адресиране

Двубайтовият адрес за достъп до който и да е конфигурационен параметър се образува така:

- старшият байт е номерът на менюто, към което принадлежи параметърът
- младшият байт е индексът на параметъра в менюто

#### <span id="page-30-4"></span>10.4 Адресиране на параметрите за визуализация на променливите на задвижването

Меню "Display" с номер 32 (Нех 20) предоставя пряк достъп до всички параметри за визуализация. изброени в описанието на параметър b.00. Адресът на всеки от тези параметри се състои от старши байт, равен на индекса на Меню "Display"(32) и младши байт – индекса на параметъра от описанието на Меню "Display". Параметрите от Меню "Display" са read-only (само за четене)

#### <span id="page-30-5"></span>10.5 Адресиране на параметрите за управление на задвижването

Меню "Holding Registers" с номер 37 (Нех 25). предоставя достъп до параметри за управление на задвижването през сериен канал. Параметрите, включени в това меню са:

- командна дума при управление по позиция (индекс на параметъра 00)
- задание за позиция (индекс на параметъра 01)

Параметрите от Меню "Holding Registers" са read-write (за четене и писане)

#### <span id="page-30-6"></span>10.6 Четене през сериен порт на параметрите за визуализация.

Стойността на всеки параметър за визуализация може да бъде извлечена или от Меню 1(b) - "Визуализация", или от специализираното Меню 32 - "Display".

Пример: Текущата стойност на изходната честота

• В Меню 1 (b) - "Визуализация" изходната честота се визуализира чрез параметър b. 03

За да получим стойността на изходната честота, записваме числото 3 в параметъра с адрес 0х0100, след което прочитаме желаната стойност от параметъра с адрес 0х0101.

Директното прочитане чрез меню 32 -,,Display" става като в старшия байт на адреса се запише индекса на менюто 32 (0х20), а в младшия байт - индекса на параметъра, съответстващ на изходната честота - 0x03.Изходната честота, се прочита директно от параметър с адрес 0х2003

#### <span id="page-30-7"></span>10.7 Работа със специализираното меню за управление на задвижването.

Меню 37 - "Holding Registers" предоставя достъп до параметрите през сериен канал посредством програмируем контролер.

Пример: Задание за позиция (меню 37, параметър 1 )

Заданието за позиция се записва на адрес 0x2501. (старши байт 37 (0x25) и младши байт 1(0x01).

#### <span id="page-30-8"></span>10.8 Формат на параметрите и променливите на задвижването, достъпни по MODBUS

Стойностите, които се четат или записват при използване на MODBUS, са 16-битови двоични числа. .

Стойностите на параметрите при четене и запис, диапазонът и подразбиращата се стойност са дадени в последните две колонки, на таблицата с описанието на менютата и параметрите .

Целите числа са представени без десетична точка.Позицията на десетичната точка за реалните числа се индикира чрез броя на цифрите, изписани след десетичната точка в предпоследната и последната колонка.

От колонката с диапазона на изменение се вижда дали параметърът е число със или без знак . Някои параметри приемат и отрицателни стойности."

#### Представяне на цели числа

Целите числа се представят в двоичен формат "с допълване до 2".

Например: числото " +1 " се представя като 0x0001; числото " - 1 " - като 0xFFFF.

#### Представяне на реални числа

Реалните числа се представят като цели числа, чиято стойност е равна на съответното реално число, умножено с 10 на степен, равна на броя на разрядите след десетичния знак.

#### <span id="page-31-0"></span>11 Електронни защити

Преобразувателят има набор от защити предпазващи както него самият, така и свързаният към него двигател. *Забележка*: Изписването на число не описано в таблицата по долу означава сработване на служебни защити, които изискват незабавен контакт с производителя!  $12.1$ 

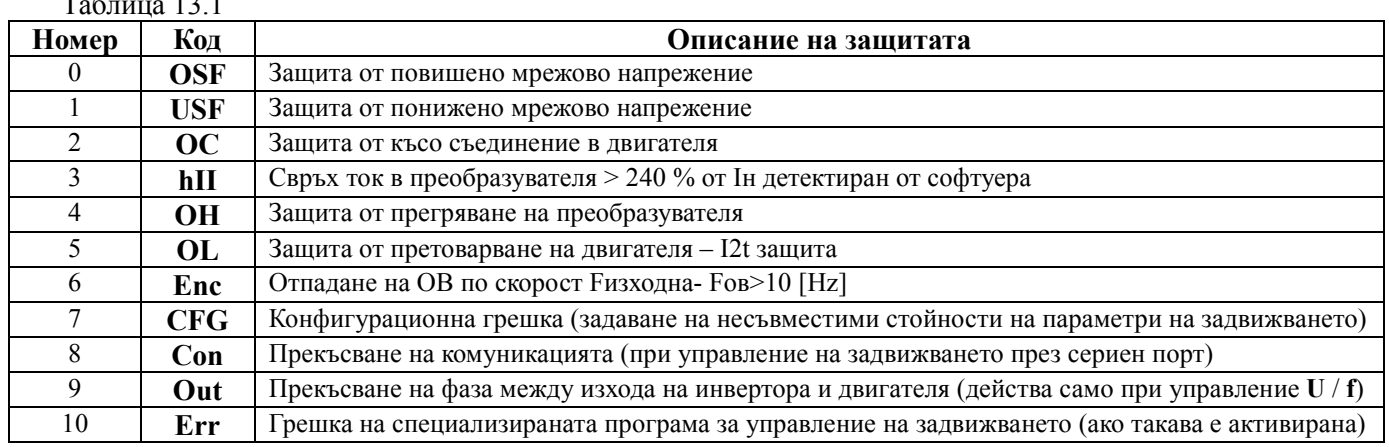

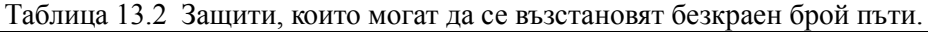

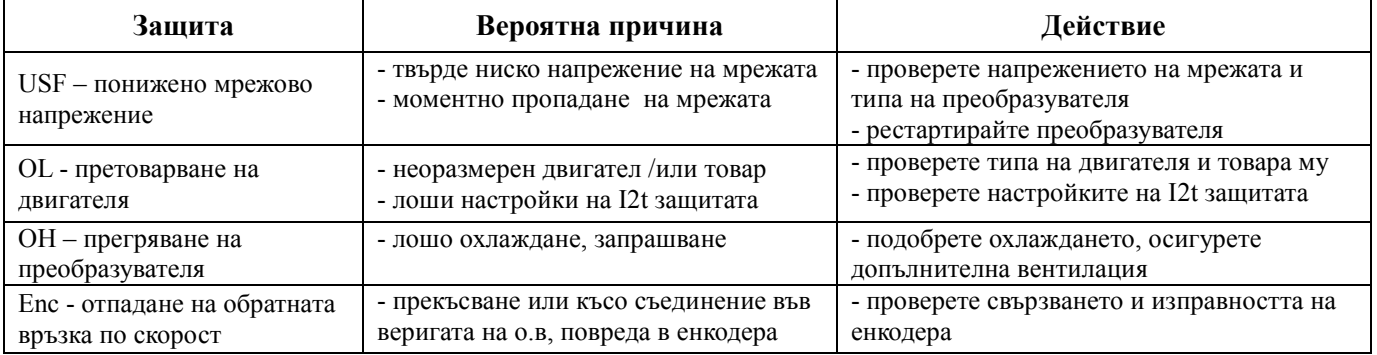

#### Таблица 13.3 Защити, които се възстановяват ограничен брой пъти

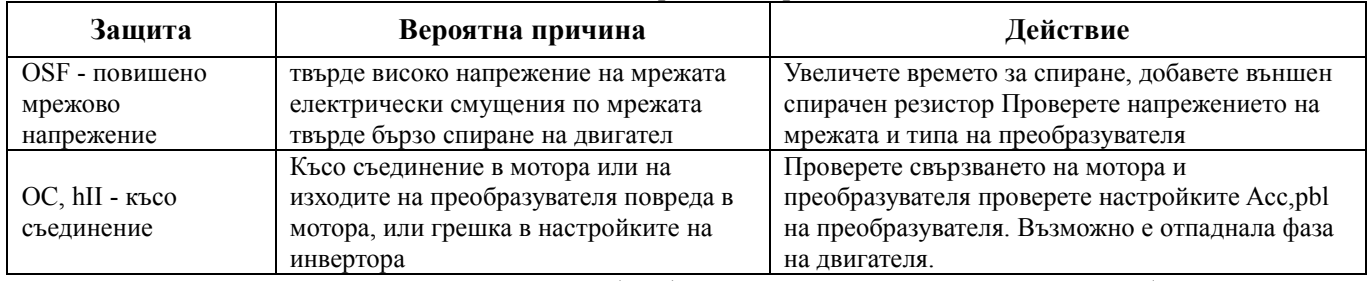

Възстановяването на състоянието готовност (rdY) става с изключване на захранването (като се изчака да изгасне дисплея) и повторно включване.

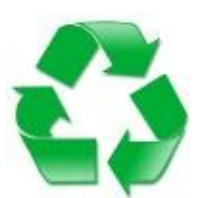